# **django-flexible-subscriptions Documentation**

*Release 0.15.1*

**Joshua Robert Torrance**

**Sep 11, 2020**

## **Contents**

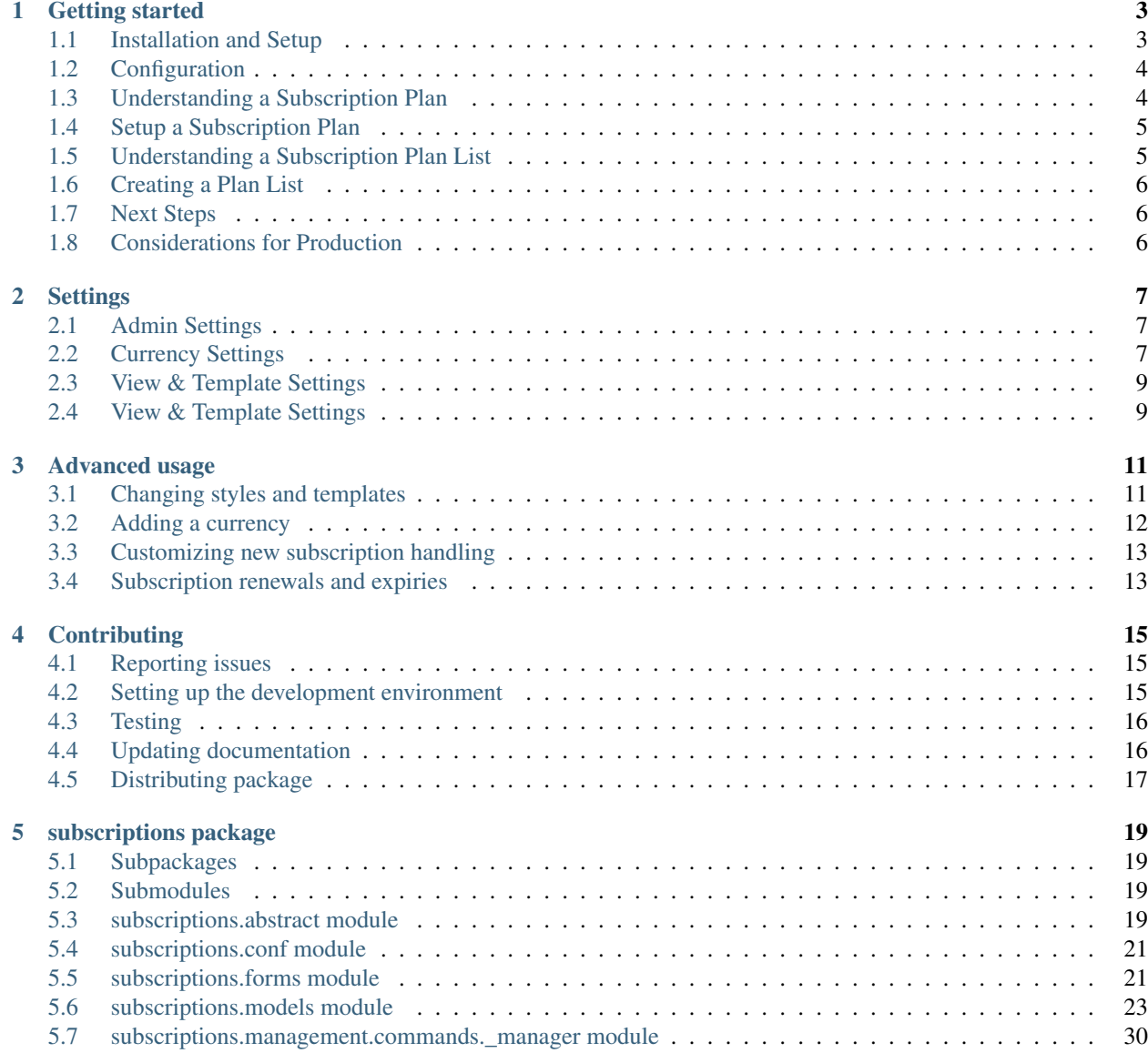

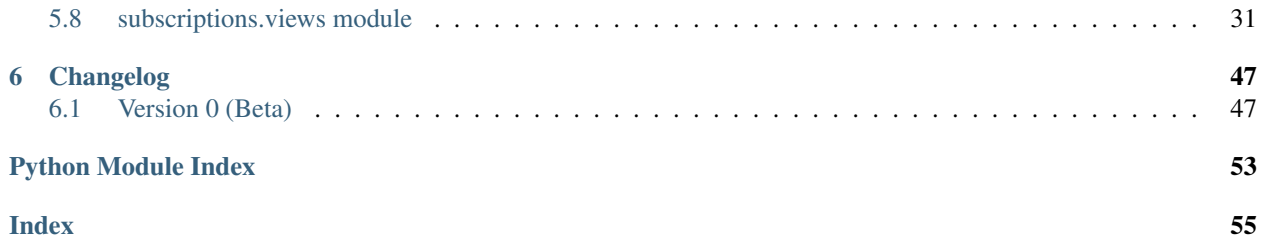

Django Flexible Subscriptions provides subscription and recurrent billing for Django applications. Any payment provider can be quickly added by overriding the placeholder functions. You can view the source code on [GitHub.](https://github.com/studybuffalo/django-flexible-subscriptions)

# CHAPTER 1

## Getting started

## <span id="page-6-1"></span><span id="page-6-0"></span>**1.1 Installation and Setup**

### **1.1.1 Install django-flexible-subscriptions and its dependencies**

Install django-flexible-subscriptions (which will install Django as a dependency). It is strongly recommended you use a virtual environment for your projects. For example, you can do this easily with [Pipenv:](https://pipenv.readthedocs.io/en/latest/)

\$ pipenv install django-flexible-subscriptions

## **1.1.2 Add django-flexible-subscriptions to your project**

1. Update django-flexible-subscriptions to your settings file. While not mandatory, it is very likely you will also want to include the django.contrib.auth and django.contrib.admin apps as well (see Understanding a Description Plan for details).

```
INSTALLED_APPS = [
    # Django applications
    'django.contrib.auth',
    'django.contrib.admin',
    ...
    # Your third party applications
    'subscriptions',
    ...
]
```
#### 2. Run the package migrations:

\$ pipenv run python manage.py migrate

3. Add the django-flexible-subscriptions URLs to your project:

```
import subscriptions
from django.contrib import admin # Optional, but recommended
from django.urls import include, urls
urlpatterns = [
    ...
   path('subscriptions/', include('subscriptions.urls')),
   path('admin/', include(admin.site.urls), # Optional, but recommended
    ...
]
```
4. You can test that the project is properly setup by running the server (pipenv run python manage.py runserver) and visiting http://127.0.0.1:8000/subscriptions/subscribe/.

## <span id="page-7-0"></span>**1.2 Configuration**

While not required, you are able to customize aspects of Django Flexible Subscriptions in your settings file. At a minimum, you will probably want to set the following settings:

```
# Set your currency type
DFS_CURRENCY_LOCALE = 'en_us'
# Specify your base template file
DFS_BASE_TEMPLATE = 'base.html'
```
A full list of settings and their effects can be found in the *[settings documentation](#page-10-0)*.

## <span id="page-7-1"></span>**1.3 Understanding a Subscription Plan**

Django Flexible Subscriptions uses a Plan model to describe a subscription plan. A Plan describes both billing details and user permissions granted.

User permissions are dictacted by the Django Group model, which is included as part of the authentication system. Django Flexible Subscriptions will add or remove a Group from a User based on the status of the user subscription. You may specify the permissions the User is granted by associating them to that Group and running any permission checks as needed. See the [Django documenation on "User authentication in Django"](https://docs.djangoproject.com/en/dev/topics/auth/) for more details. If you do not need to grant a user permissions with a subscription, you may ignore the Group model.

A subscription Plan contains the following details to dictate how it functions:

- Plan name: The name of the subscription plan. This will be displayed to the end user in various views.
- Plan description: An optional internal description to help describe or differentiate the plan for the developer. The end user does not see this.
- Group: The Group model(s) associated to this plan.
- Tag: Custom tags associated with this plan. Can be used to organize or categorize related plans.
- Grade period: The number of days a subscription will remain active for a user after a plan ends (e.g. due to non-payment).
- Plan cost: Describes the pricing details of the plan.

One or more PlanCost models may be associated to a Plan. This allows you to offer the same plan at difference prices depending on how often the billing occurs. This would commonly be used to offer a discounted price when the user subscribes for a longer period of time (e.g. annually instead of monthly). A PlanCost will contain the following details:

- Recurrence period: How often the plan is billed per recurrence unit.
- Recurrence unit: The unit of measurement for the recurrence period. one-time, second, minute, hour, day, week, month, and year are supported.
- Cost: The amount to charge at each recurrence period.

## <span id="page-8-0"></span>**1.4 Setup a Subscription Plan**

Once Django Flexible Subscriptions is setup and running, you will be able to add your first subscription.

Note: You will need an account with staff/admin access to proceed with the following steps. All referenced URLs assume you have added the django-flexible-subscriptions URLs at /subscriptions/.

1. Visit /subscriptions/dfs/ to access the Developer Dashboard.

2. Click the Subscription plans link or visit /subscriptions/dfs/plans/. Click on the Create new plan button.

3. Fill in the plan details and click the Save button.

## <span id="page-8-1"></span>**1.5 Understanding a Subscription Plan List**

Django Flexible Subscriptions provides basic support to add a "Subscribe" page to your site to allow users to select a subscription plan. The plans listed on this page are controlled by the PlanList model. The PlanList model includes the following details:

- Title: A title to display on the page (may include HTML content).
- **Subttile**: A subtitle to display on the page (may include HTML content).
- Header: Content to display before the subscription plans are listed (may include HTML content).
- Header: Content to display after the subscription plans are listed (may include HTML content).
- Active: Whether this list is active or not.

Note: The first active PlanList instance is used to populate the subscribe page. You will need to inactivate or delete older PlanList instances if you want a newer one to be used.

Once a PlanList is created, you will be able to associate Plan instances to specify the following details:

- HTML content: How you want the plan details to be presented (may include HTML content).
- Subscribe button text: The text to display on the "Subscribe" button at the end of the plan description.

## <span id="page-9-0"></span>**1.6 Creating a Plan List**

Once you have created you subscription plan, you can create your PlanList.

- 1. Visit /subscriptions/dfs/ to access the Developer Dashboard.
- 2. Click the Plan lists button or visit / subscriptions/dfs/plan-lists/. Click on the Create a new plan list button.
- 3. Fill in the plan list details and click the Save button.
- 4. To add Plan instances to your PlanList click the Manage plans button on the Plan Lists page.
- 5. Click on the Add plan button, fill in the desired details and click the Save buton.
- 6. You can now visit /subscriptions/subscribe/ to see your plan list.

## <span id="page-9-1"></span>**1.7 Next Steps**

If you completed all the steps above, you should now have a working subscription system on your development server. You will likely want to add payment handling and a task runner to automate subscription renewals and expiries. Instructions and examples for this can be found the *[Advanced usage](#page-14-0)* section.

## <span id="page-9-2"></span>**1.8 Considerations for Production**

When moving Django Flexible Subscriptions to a production environment, you will probably want to consider the following:

- django-flexible-subscriptions comes with its own styles.css file you will need to ensure you run the collectstatic management command if you have not overriden it with your own file.
- The SubscribeView included with django-flexible-subscriptions is intended to be extended to implement payment processing. The base view will automatically approve all payment requests and should be overriden if this is not the desired behaviour.
- django-flexible-subscriptions includes management commands to assist with managing subscription renewals and expiries. While these can be ran manually, you should consider implementing some task manager, such as cron or celery, to run these commands on a regular basis.

# CHAPTER 2

## **Settings**

<span id="page-10-0"></span>Below is a comprehensive list of all the settings for Django Flexible Subscriptions.

## <span id="page-10-1"></span>**2.1 Admin Settings**

These are settings to control aspects of the Django admin support.

### **2.1.1 DFS\_ENABLE\_ADMIN**

Required: False Default (boolean): False Whether to enable the Django Admin views or not.

## <span id="page-10-2"></span>**2.2 Currency Settings**

These are the settings to control aspects of currency repsentation.

### <span id="page-10-3"></span>**2.2.1 DFS\_CURRENCY**

Required: False

### Default (string): en\_us

The currency to use for currency formating. You may either specify a  $str$  value for the language code you want to use or a dict value that declares all the required monetary conventions.

The following str values are available:

• de\_de (Germany, German)

- en au (Australia, English)
- en\_ca (Canada, English)
- en\_us (United States of America, English)
- fa\_ir (Iran, Persian)
- fr\_ca (Canada, French)
- fr\_ch (Swiss Confederation, French)
- fr\_fr (France, French)
- it\_it (Itality, Italian)
- pl\_pl (Republic of Poland, Polish)
- pt\_br (Federative Republic of Brazil, Portuguese)
- en\_in (India, English)
- en\_ph (Philippines, English)

Additional values can be added by submitting a pull request with the details added to the CURRENCY dictionary in the subscriptions.currency module.

To specify a custom format, you can specify the following details in a dictionary:

- currency\_symbol (str): The symbol used for this currency.
- int\_currency\_symbol (str): The symbol used for this currency for international formatting.
- p\_cs\_precedes (bool): Whether the currency symbol precedes positive values.
- n\_cs\_precedes (bool): Whether the currency symbol precedes negative values.
- p\_sep\_by\_space (bool): Whether the currency symbol is separated from positive values by a space.
- n\_sep\_by\_space (bool): Whether the currency symbol is separated from negative values by a space.
- mon\_decimal\_point (str): The character used for decimal points.
- mon\_thousands\_sep (str): The character used for separating groups of numbers.
- mon grouping (int): The number of digits per groups.
- frac\_digits (int): The number of digits following the decimal place. Use 0 if this is a non-decimal currency.
- int\_frac\_digits (str): The number of digits following the decimal place for international formatting. Use 0 if this is a non-decimal currency.
- positive\_sign (str): The symbol to use for the positive sign.
- negative\_sign (str): The symbol to use for the negative sign.
- p\_sign\_posn (str): How the positive sign should be positioned relative to the currency symbol and value (see below).
- n\_sign\_posn (str): How the positive sign should be positioned relative to the currency symbol and value (see below).

The sign positions (p\_sign\_posn and p\_sign\_posn) use the following values:

- 0: Currency and value are surrounded by parentheses.
- 1: The sign should precede the value and currency symbol.
- 2: The sign should follow the value and currency symbol.
- 3: The sign should immediately precede the value.
- 4: The sign should immediately follow the value.

### **2.2.2 DFS\_CURRENCY\_LOCALE**

Deprecated - use *[DFS\\_CURRENCY](#page-10-3)* instead.

## <span id="page-12-0"></span>**2.3 View & Template Settings**

These control various aspects of HTML templates and Django views.

### **2.3.1 DFS\_BASE\_TEMPLATE**

Required: False

Default (string): subscriptions/base.html

Path to an HTML template that is the 'base' template for the site. This allows you to easily specify the main site design for the provided Django Flexible Subscription views. The template must include a content block, which is what all the templates override.

### **2.3.2 DFS\_SUBSCRIBE\_VIEW**

Required: False

Default (string): subscriptions.views.SubscribeView

The path to the SubscribeView to use with django-flexible-subscriptions. This will generally be set to a class view the inherits from SubscribeView to allow customization of payment and subscription processing.

## <span id="page-12-1"></span>**2.4 View & Template Settings**

These control various aspects of the management commands.

### **2.4.1 DFS\_MANAGER\_CLASS**

Required: False

Default (string): subscriptions.management.commands.\_manager.Manager

The path to the Manager object to use with the management commands. This will generally be set to a class that inherits from the django-flexible-subscriptions Manager class to allow customization of renewal billings and user notifications.

# CHAPTER 3

## Advanced usage

## <span id="page-14-1"></span><span id="page-14-0"></span>**3.1 Changing styles and templates**

It is possible to override any component of the user interface by overriding the style file or the templates. To override a file, simply create a file with the same path noted in the list below.

It is also possible to setup your django-flexible-subscriptions to use a base template already in your project via your settings. See the *[settings](#page-10-0)* section for more details.

- Core Files and Templates
	- static/subscriptions/styles.css (controls all template styles)
	- templates/subscriptions/base.html (base template that all templates inherit from)
	- templates/subscriptions/subscribe\_list.html (user-facing; list and sign up for subscription plans)
	- templates/subscriptions/subscribe\_preview.html (user-facing; preview of subscription plan signup)
	- templates/subscriptions/subscribe\_confirmation.html (user-facing; confirmation of subscription plan signup)
	- templates/subscriptions/subscribe\_thank\_you.html (user-facing; thank you page on successful subscription plan singup)
	- templates/subscriptions/subscribe\_user\_list.html (user-facing; list of a user's subscriptions)
	- templates/subscriptions/subscribe\_cancel.html (user-facing; confirm cancellation of subscription)
- Developer-Facing Templates
	- templates/subscriptions/base\_developer.html (base template that all developer dashboard templates inherit from)
	- templates/subscriptions/dashboard.html (developer-facing; dashboard template)
- templates/subscriptions/plan\_list.html (developer-facing; list of all subscription plans)
- templates/subscriptions/plan\_create.html (developer-facing; create subscription plan)
- templates/subscriptions/plan\_update.html (developer-facing; update subscription plan)
- templates/subscriptions/plan\_delete.html (developer-facing; delete subscription plan)
- templates/subscriptions/plan\_list\_list.html (developer-facing; list of all plan lists)
- templates/subscriptions/plan\_list\_create.html (developer-facing; create new plan list)
- templates/subscriptions/plan\_list\_update.html (developer-facing; update plan list)
- templates/subscriptions/plan\_list\_delete.html (developer-facing; delete plan list)
- templates/subscriptions/plan\_list\_detail\_list.html (developer-facing; list of plan list details)
- templates/subscriptions/plan\_list\_detail\_create.html (developer-facing; create new plan list detail)
- templates/subscriptions/plan\_list\_detail\_update.html (developer-facing; update plan list detail)
- templates/subscriptions/plan\_list\_detail\_delete.html (developer-facing; delete plan list detail)
- templates/subscriptions/subscription\_list.html (developer-facing; list all user's subscription plans)
- templates/subscriptions/subscription\_create.html (developer-facing; create new subscription plan for user)
- templates/subscriptions/subscription\_update.html (developer-facing; update subscription plan for user)
- templates/subscriptions/subscription\_delete.html (developer-facing; delete subscription plan for user)
- templates/subscriptions/tag\_list.html (developer-facing; list of tags)
- templates/subscriptions/tag\_create.html (developer-facing; create new tag)
- templates/subscriptions/tag\_update.html (developer-facing; update tag)
- templates/subscriptions/tag\_delete.html (developer-facing; delete tag)
- templates/subscriptions/transaction\_list.html (developer-facing; list of transactions)
- templates/subscriptions/tag\_detail.html (developer-facing; details of a single transaction)

## <span id="page-15-0"></span>**3.2 Adding a currency**

Currently currencies are controlled by the CURRENCY dictionary in the conf.py file. New currencies can be added by making a pull request with the desired details. A future update will allow specifying currencies in the settings file.

## <span id="page-16-0"></span>**3.3 Customizing new subscription handling**

All subscriptions are handled via the SubscribeView. It is expected that most applications will will extend this view to implement some custom handling (e.g. payment processing). To extend this view:

1. Create a new view file (e.g. /custom/views.py) and extend the Subscribe View

```
/custom/views.py
from subscriptions import views
class CustomSubscriptionView(views.SubscriptionView):
    pass
```
2. Update your settings file to point to the new view:

```
DFS_SUBSCRIBE_VIEW = custom.views.CustomSubscriptionView
```
From here you can override any attributes or methods to implement custom handling. A list of all attributes and methods can be found in the *[package reference](#page-22-0)*.

### **3.3.1 Adding payment processing**

To implement payment processing, you will likely want to override the process\_payment method in SubscribeView (see *[Customizing new subscription handling](#page-16-0)*. This method is called when a user confirms payment. The request must pass validation of form specified in the payment\_form attribute (defaults to PaymentForm).

You may also need to implement a custom Payment Form if you require different fields or validation than the default provided in django-flexible-subscriptions. You can do this by creating a new form and assigning it as value for the payment form attribute of a custom SubscribeView:

1. Create a new view file (e.g. /custom/forms.py) and create a a Django form or extend the django-flexible-subscriptions PaymentForm:

```
# /custom/forms.py
from subscriptions.forms import PaymentForm
class CustomPaymentForm(PaymentForm):
    pass
```
2. Update your custom SubscribeView to point to your new form:

```
# custom/views.py
from custom.forms import CustomPaymentForm
class CustomSubscriptionView(views.SubscriptionView):
    payment_form = CustomPaymentForm
```
Between the PaymentForm and the SubscribeView you should be able to implement most payment providers. The exact details will depend on the payment provider you implement and is out of the scope of this documentation.

## <span id="page-16-1"></span>**3.4 Subscription renewals and expiries**

The management of subscription renewals and expiries must be handled by a task manager. Below will demonstrate this using cron, but any application with similar functionality should work.

## **3.4.1 Extending the subscription manager**

First, you will likely need to customize the subscription manager. This is necessary to accomodate payment processing with the subscription renewal process. You can do this by extending the supplied Manager class. For example:

1. Create a custom Manager class:

```
# custom/manager.py
from subscriptions.management.commands import _manager
CustomManager(_manager.Manager):
   process_payment(self, *args, **kwargs):
        # Implement your payment processing here
```
2. Update your settings to point to your custom manager:

```
...
# settings.py
DFS_MANAGER_CLASS = 'custom.manager.CustomManager'
...
```
## **3.4.2 Running the subscription manager**

Once the subscription manager is setup, you will simply need to call the management command at a regular interval of your choosing. This command can be called via:

```
$ pipenv run python manage.py process_subscriptions
> Processing subscriptions... Complete!
```
If you wanted to renew and expire subscriptions daily, you could use the following cron command:

```
# Minute (0-59)
# | Hour (0-23)
# | | Day of Month (1-31)
# | | | Month (1-12)
# | | | | Day of week (0-6)
# | | | | | cron command
# | | | | | |
 0 0 * * * /path/to/pipenv/python manage.py process_subscriptions
```
This could be implemented in other task runners in a similar fashion (e.g. Windows Task Scheduler, Celery).

# CHAPTER 4

## **Contributing**

<span id="page-18-0"></span>Contributions or forking of the project is always welcome. Below will provide a quick outline of how to get setup and things to be aware of when contributing.

## <span id="page-18-1"></span>**4.1 Reporting issues**

If you simply want to report an issue, you can use the [GitHub Issue page.](https://github.com/studybuffalo/django-flexible-subscriptions/issues)

## <span id="page-18-2"></span>**4.2 Setting up the development environment**

This package is built using [Pipenv,](https://pipenv.readthedocs.io/en/latest/) which will take care of both your virtual environment and package management. If needed, you can install pipenv through pip:

\$ pip install pipenv

To download the repository from GitHub via git:

\$ git clone git://github.com/studybuffalo/django-flexible-subscriptions.git

You can then install all the required dependencies by changing to the package directory and installing from Pipfile. lock:

```
$ cd django-flexible-subscriptions
$ pipenv install --ignore-pipfile --dev
```
Finally, you will need to build the package:

```
$ pipenv run python setup.py develop
```
You should now have a working environment that you can use to run tests and setup the sandbox demo.

## <span id="page-19-0"></span>**4.3 Testing**

All pull requests must have unit tests built and must maintain or increase code coverage. The ultimate goal is to achieve a code coverage of 100%. While this may result in some superfluous tests, it sets a good minimum baseline for test construction.

## **4.3.1 Testing format**

All tests are built with the [pytest framework](https://docs.pytest.org/en/latest/) (and [pytest-django](https://pytest-django.readthedocs.io/en/latest/) for Django-specific components). There are no specific requirements on number or scope of tests, but at a bare minimum there should be tests to cover all common use cases. Wherever possible, try to test the smallest component possible.

## **4.3.2 Running Tests**

You can run all tests with the standard pytest command:

```
$ pipenv run py.test
```
To check test coverage, you can use the following:

\$ pipenv run py.test --cov=subscriptions --cov-report=html

You may specify the output of the coverage report by changing the  $--cov$ -report option to html or  $x$ ml.

## **4.3.3 Running Linters**

This package makes use of two linters to improve code quality: [Pylint](https://pylint.org/) and [pycodestyle.](https://pypi.org/project/pycodestyle/) Any GitHub pull requests must pass all Linter requirements before they will be accepted.

You may run the linters within your IDE/editor or with the following commands:

```
$ pipenv run pylint subscriptions/ sandbox/
$ pipenv run pylint tests/ --min-similarity-lines=12
$ pipenv run pycodestyle --show-source subscriptions/ sandbox/ tests/
```
Of note, tests have relaxed rules for duplicate code warnings. This is to minimize the level of abstraction that occurs within the tests with the intent to improve readability.

## <span id="page-19-1"></span>**4.4 Updating documentation**

All documentation is hosted on [Read the Docs](https://readthedocs.org/) and is built using [Sphinx.](http://www.sphinx-doc.org/en/master/) All the module content is automatically built from the docstrings and the [sphinx-apidoc](http://www.sphinx-doc.org/en/stable/man/sphinx-apidoc.html) tool and the [sphinxcontrib-napoleon](https://sphinxcontrib-napoleon.readthedocs.io/en/latest/) extension.

## **4.4.1 Docstring Format**

The docstrings of this package follow the [Google Python Style Guide](https://github.com/google/styleguide/blob/gh-pages/pyguide.md) wherever possible. This ensures proper formatting of the documentation generated automatically by Sphinx. Additional examples can be found on the [Sphinx](https://sphinxcontrib-napoleon.readthedocs.io/en/latest/) [napoleon extension documentation.](https://sphinxcontrib-napoleon.readthedocs.io/en/latest/)

### **4.4.2 Building package reference documentation**

The content for the Package reference is built using the sphinx-apidoc tool. If any files are added or removed from the subscriptions module you will need to rebuild the subscriptions.rst file for the changes to populate on Read the Docs. You can do this with the following command:

\$ pipenv run sphinx-apidoc -fTM -o docs subscriptions subscriptions/migrations ˓<sup>→</sup>subscriptions/urls.py subscriptions/apps.py subscriptions/admin.py

### **4.4.3 Linting documentation**

If you are having issues with the ReStructuredText (reST) formatting, you can use rst-lint to screen for syntax errors. You can run a check on a file with the following:

\$ pipenv run rst-lint /path/to/file.rst

## <span id="page-20-0"></span>**4.5 Distributing package**

Django Flexible Subscriptions is designed to be distributed with PyPI. While most contributors will not need to worry about uploading to PyPI, the following instructions list the general process in case anyone wishes to fork the repository or test out the process.

Note: It is recommended you use [TestPyPI](https://test.pypi.org/) to test uploading your distribution while you are learning and seeing how things work. The following examples below will use TestPyPI as the upload target.

To generate source archives and built distributions, you can use the following:

\$ pipenv run python setup.py sdist bdist\_wheel

To upload the distributions, you can use the following twine commands:

\$ pipenv run twine upload --repository-url https://test.pypi.org/legacy/ dist/\*

You will need to provide a PyPI username and password before the upload will start.

# CHAPTER 5

## subscriptions package

## <span id="page-22-7"></span><span id="page-22-1"></span><span id="page-22-0"></span>**5.1 Subpackages**

### <span id="page-22-5"></span>**5.1.1 subscriptions.templatetags package**

### **Submodules**

#### <span id="page-22-6"></span>**subscriptions.templatetags.currency\_filters module**

Template filters for Django Flexible Subscriptions.

subscriptions.templatetags.currency\_filters.**currency**(*value*) Displays value as a currency based on the provided settings.

## <span id="page-22-2"></span>**5.2 Submodules**

## <span id="page-22-3"></span>**5.3 subscriptions.abstract module**

Abstract templates for the Djanog Flexible Subscriptions app.

```
class subscriptions.abstract.CreateView(**kwargs)
    Bases: django.views.generic.edit.CreateView
```
Extends CreateView to specify of extensible HTML template

#### **template\_extends**

Path to HTML template that this view extends.

Type str

```
get_context_data(**kwargs)
    Overriding get_context_data to add additional context.
```
#### <span id="page-23-5"></span>**template\_extends = 'subscriptions/base.html'**

<span id="page-23-1"></span>**class** subscriptions.abstract.**DeleteView**(*\*\*kwargs*) Bases: django.views.generic.edit.DeleteView

Extends DeleteView to specify of extensible HTML template

#### **template\_extends**

Path to HTML template that this view extends.

Type str

**get\_context\_data**(*\*\*kwargs*) Overriding get\_context\_data to add additional context.

**template\_extends = 'subscriptions/base.html'**

<span id="page-23-2"></span>**class** subscriptions.abstract.**DetailView**(*\*\*kwargs*) Bases: django.views.generic.detail.DetailView

Extends DetailView to specify of extensible HTML template

#### **template\_extends**

Path to HTML template that this view extends.

Type str

```
get_context_data(**kwargs)
     Overriding get_context_data to add additional context.
```
#### **template\_extends = 'subscriptions/base.html'**

```
class subscriptions.abstract.ListView(**kwargs)
    Bases: django.views.generic.list.ListView
```
Extends ListView to specify of extensible HTML template

#### **template\_extends**

Path to HTML template that this view extends.

Type str

**get\_context\_data**(*\**, *object\_list=None*, *\*\*kwargs*) Overriding get\_context\_data to add additional context.

**template\_extends = 'subscriptions/base.html'**

```
class subscriptions.abstract.TemplateView(**kwargs)
    Bases: django.views.generic.base.TemplateView
```
Extends TemplateView to specify of extensible HTML template.

#### **template\_extends**

Path to HTML template that this view extends.

Type str

```
get_context_data(**kwargs)
```
Overriding get\_context\_data to add additional context.

**template\_extends = 'subscriptions/base.html'**

```
class subscriptions.abstract.UpdateView(**kwargs)
    Bases: django.views.generic.edit.UpdateView
```
Extends UpdateView to specify of extensible HTML template

#### <span id="page-24-3"></span>**template\_extends**

Path to HTML template that this view extends.

Type str

```
get_context_data(**kwargs)
    Overriding get_context_data to add additional context.
```

```
template_extends = 'subscriptions/base.html'
```
## <span id="page-24-0"></span>**5.4 subscriptions.conf module**

Functions for general package configuration.

```
subscriptions.conf.compile_settings()
```
Compiles and validates all package settings and defaults.

Provides basic checks to ensure required settings are declared and applies defaults for all missing settings.

Returns All possible Django Flexible Subscriptions settings.

Return type dict

```
subscriptions.conf.determine_currency_settings()
```
Determines details for Currency handling.

Validates the provided currency locale setting and then returns a Currency object.

Returns a Currency object for the provided setting.

Return type obj

```
subscriptions.conf.string_to_module_and_class(string)
     Breaks a string to a module and class name component.
```

```
subscriptions.conf.validate_currency_settings(currency_locale)
     Validates provided currency settings.
```
#### Parameters

currency\_locale (str or dict): a currency locale string or a dictionary defining custom currency formating conventions.

#### Raises

- ImproperlyConfigured specified string currency\_locale not support.
- TypeError invalid parameter type provided.

## <span id="page-24-1"></span>**5.5 subscriptions.forms module**

Forms for Django Flexible Subscriptions.

<span id="page-24-2"></span>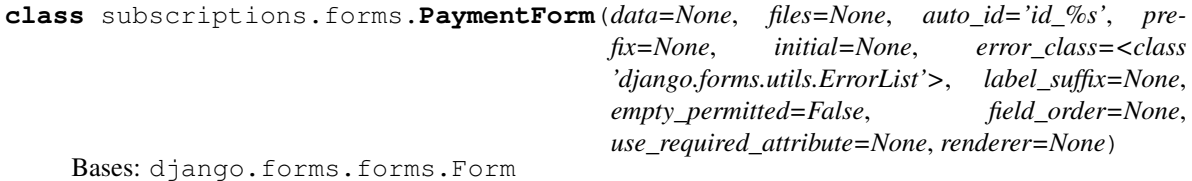

<span id="page-25-1"></span>Form to collect details required for payment billing.

```
CC_MONTHS = (('1', '01 - January'), ('2', '02 - February'), ('3', '03 - March'), ('4',CC_YEARS = [(2020, 2020), (2021, 2021), (2022, 2022), (2023, 2023), (2024, 2024), (202
base_fields = {'address_city': <django.forms.fields.CharField object>, 'address_count
declared_fields = {'address_city': <django.forms.fields.CharField object>, 'address_c
media
```

```
class subscriptions.forms.PlanCostForm(data=None, files=None, auto_id='id_%s', pre-
                                              fix=None, initial=None, error_class=<class
                                               'django.forms.utils.ErrorList'>, label_suffix=None,
                                              empty_permitted=False, instance=None,
                                              use_required_attribute=None, renderer=None)
    Bases: django.forms.models.ModelForm
```
Form to use with inlineformset factory and SubscriptionPlanForm.

#### **class Meta**

Bases: object

```
fields = ['recurrence_period', 'recurrence_unit', 'cost']
```
**model**

alias of [subscriptions.models.PlanCost](#page-26-1)

```
base_fields = {'cost': <django.forms.fields.DecimalField object>, 'recurrence_period'
```

```
declared_fields = {}
```
#### **media**

```
class subscriptions.forms.SubscriptionPlanCostForm(*args, **kwargs)
```
Bases: django.forms.forms.Form

Form to handle choosing a subscription plan for payment.

```
base_fields = {'plan_cost': <django.forms.fields.UUIDField object>}
```
**clean\_plan\_cost**()

Validates that UUID is valid and returns model instance.

```
declared_fields = {'plan_cost': <django.forms.fields.UUIDField object>}
```
#### **media**

```
class subscriptions.forms.SubscriptionPlanForm(data=None, files=None,
                                                      auto_id='id_%s', prefix=None,
                                                      initial=None, error_class=<class
                                                      'django.forms.utils.ErrorList'>,
                                                      label_suffix=None,
                                                      empty_permitted=False,
                                                      instance=None,
                                                      use_required_attribute=None, ren-
                                                      derer=None)
    Bases: django.forms.models.ModelForm
```
Model Form for SubscriptionPlan model.

#### **class Meta**

Bases: object

**fields = ['plan\_name', 'plan\_description', 'group', 'tags', 'grace\_period']**

#### <span id="page-26-2"></span>**model**

alias of [subscriptions.models.SubscriptionPlan](#page-29-0)

```
base_fields = {'grace_period': <django.forms.fields.IntegerField object>, 'group':
```

```
declared_fields = {}
```
**media**

```
subscriptions.forms.assemble_cc_years()
     Creates a list of the next 60 years.
```
## <span id="page-26-0"></span>**5.6 subscriptions.models module**

Models for the Flexible Subscriptions app.

```
class subscriptions.models.PlanCost(*args, **kwargs)
    Bases: django.db.models.base.Model
```
Cost and frequency of billing for a plan.

#### **exception DoesNotExist**

Bases: django.core.exceptions.ObjectDoesNotExist

#### **exception MultipleObjectsReturned**

Bases: django.core.exceptions.MultipleObjectsReturned

#### **cost**

A wrapper for a deferred-loading field. When the value is read from this object the first time, the query is executed.

## **display\_billing\_frequency\_text**

Generates human-readable billing frequency.

## **display\_recurrent\_unit\_text**

Converts recurrence\_unit integer to text.

```
get_recurrence_unit_display(*, field=<django.db.models.fields.CharField: recur-
                                rence_unit>)
```
#### **id**

A wrapper for a deferred-loading field. When the value is read from this object the first time, the query is executed.

#### **next\_billing\_datetime**(*current*)

Calculates next billing date for provided datetime.

Parameters current (datetime) – The current datetime to compare against.

Returns The next time billing will be due.

Return type datetime

#### **objects = <django.db.models.manager.Manager object>**

#### **plan**

Accessor to the related object on the forward side of a many-to-one or one-to-one (via ForwardOne-ToOneDescriptor subclass) relation.

In the example:

```
class Child(Model):
   parent = ForeignKey(Parent, related_name='children')
```
Child.parent is a ForwardManyToOneDescriptor instance.

### **plan\_id**

#### **recurrence\_period**

A wrapper for a deferred-loading field. When the value is read from this object the first time, the query is executed.

#### **recurrence\_unit**

A wrapper for a deferred-loading field. When the value is read from this object the first time, the query is executed.

#### **slug**

A wrapper for a deferred-loading field. When the value is read from this object the first time, the query is executed.

#### **subscriptions**

Accessor to the related objects manager on the reverse side of a many-to-one relation.

In the example:

```
class Child(Model):
   parent = ForeignKey(Parent, related_name='children')
```
Parent.children is a ReverseManyToOneDescriptor instance.

Most of the implementation is delegated to a dynamically defined manager class built by create\_forward\_many\_to\_many\_manager() defined below.

#### **transactions**

Accessor to the related objects manager on the reverse side of a many-to-one relation.

In the example:

```
class Child(Model):
   parent = ForeignKey(Parent, related_name='children')
```
Parent.children is a ReverseManyToOneDescriptor instance.

Most of the implementation is delegated to a dynamically defined manager class built by create\_forward\_many\_to\_many\_manager() defined below.

#### <span id="page-27-0"></span>**class** subscriptions.models.**PlanList**(*\*args*, *\*\*kwargs*)

Bases: django.db.models.base.Model

Model to record details of a display list of SubscriptionPlans.

```
exception DoesNotExist
```
Bases: django.core.exceptions.ObjectDoesNotExist

#### **exception MultipleObjectsReturned**

Bases: django.core.exceptions.MultipleObjectsReturned

#### **active**

A wrapper for a deferred-loading field. When the value is read from this object the first time, the query is executed.

#### <span id="page-28-1"></span>**footer**

A wrapper for a deferred-loading field. When the value is read from this object the first time, the query is executed.

#### **header**

A wrapper for a deferred-loading field. When the value is read from this object the first time, the query is executed.

**id**

A wrapper for a deferred-loading field. When the value is read from this object the first time, the query is executed.

#### **objects = <django.db.models.manager.Manager object>**

#### **plan\_list\_details**

Accessor to the related objects manager on the reverse side of a many-to-one relation.

In the example:

**class Child**(Model): parent = ForeignKey(Parent, related\_name='children')

Parent.children is a ReverseManyToOneDescriptor instance.

Most of the implementation is delegated to a dynamically defined manager class built by create forward many to many manager() defined below.

#### **slug**

A wrapper for a deferred-loading field. When the value is read from this object the first time, the query is executed.

#### **subtitle**

A wrapper for a deferred-loading field. When the value is read from this object the first time, the query is executed.

#### **title**

A wrapper for a deferred-loading field. When the value is read from this object the first time, the query is executed.

<span id="page-28-0"></span>**class** subscriptions.models.**PlanListDetail**(*\*args*, *\*\*kwargs*)

Bases: django.db.models.base.Model

Model to add additional details to plans when part of PlanList.

#### **exception DoesNotExist**

Bases: django.core.exceptions.ObjectDoesNotExist

#### **exception MultipleObjectsReturned**

Bases: django.core.exceptions.MultipleObjectsReturned

#### **html\_content**

A wrapper for a deferred-loading field. When the value is read from this object the first time, the query is executed.

#### **id**

A wrapper for a deferred-loading field. When the value is read from this object the first time, the query is executed.

#### **objects = <django.db.models.manager.Manager object>**

#### **order**

A wrapper for a deferred-loading field. When the value is read from this object the first time, the query is executed.

#### <span id="page-29-2"></span>**plan**

Accessor to the related object on the forward side of a many-to-one or one-to-one (via ForwardOne-ToOneDescriptor subclass) relation.

In the example:

```
class Child(Model):
   parent = ForeignKey(Parent, related_name='children')
```
Child.parent is a ForwardManyToOneDescriptor instance.

#### **plan\_id**

#### **plan\_list**

Accessor to the related object on the forward side of a many-to-one or one-to-one (via ForwardOne-ToOneDescriptor subclass) relation.

In the example:

```
class Child(Model):
   parent = ForeignKey(Parent, related_name='children')
```
Child.parent is a ForwardManyToOneDescriptor instance.

#### **plan\_list\_id**

#### **subscribe\_button\_text**

A wrapper for a deferred-loading field. When the value is read from this object the first time, the query is executed.

<span id="page-29-1"></span>**class** subscriptions.models.**PlanTag**(*\*args*, *\*\*kwargs*)

Bases: django.db.models.base.Model

A tag for a subscription plan.

#### **exception DoesNotExist**

Bases: django.core.exceptions.ObjectDoesNotExist

### **exception MultipleObjectsReturned**

Bases: django.core.exceptions.MultipleObjectsReturned

#### **id**

A wrapper for a deferred-loading field. When the value is read from this object the first time, the query is executed.

#### **objects = <django.db.models.manager.Manager object>**

#### **plans**

Accessor to the related objects manager on the forward and reverse sides of a many-to-many relation.

In the example:

**class Pizza**(Model): toppings = ManyToManyField(Topping, related\_name='pizzas')

Pizza.toppings and Topping.pizzas are ManyToManyDescriptor instances.

Most of the implementation is delegated to a dynamically defined manager class built by create\_forward\_many\_to\_many\_manager() defined below.

<span id="page-29-0"></span>**tag**

A wrapper for a deferred-loading field. When the value is read from this object the first time, the query is executed.

```
class subscriptions.models.SubscriptionPlan(*args, **kwargs)
    Bases: django.db.models.base.Model
```
Details for a subscription plan.

```
exception DoesNotExist
```
Bases: django.core.exceptions.ObjectDoesNotExist

#### **exception MultipleObjectsReturned**

Bases: django.core.exceptions.MultipleObjectsReturned

#### **costs**

Accessor to the related objects manager on the reverse side of a many-to-one relation.

In the example:

```
class Child(Model):
   parent = ForeignKey(Parent, related_name='children')
```
Parent.children is a ReverseManyToOneDescriptor instance.

Most of the implementation is delegated to a dynamically defined manager class built by create\_forward\_many\_to\_many\_manager() defined below.

#### **display\_tags**()

Displays tags as a string (truncates if more than 3).

#### **grace\_period**

A wrapper for a deferred-loading field. When the value is read from this object the first time, the query is executed.

#### **group**

Accessor to the related object on the forward side of a many-to-one or one-to-one (via ForwardOne-ToOneDescriptor subclass) relation.

In the example:

**class Child**(Model): parent = ForeignKey(Parent, related\_name='children')

Child.parent is a ForwardManyToOneDescriptor instance.

### **group\_id**

**id**

A wrapper for a deferred-loading field. When the value is read from this object the first time, the query is executed.

**objects = <django.db.models.manager.Manager object>**

#### **plan\_description**

A wrapper for a deferred-loading field. When the value is read from this object the first time, the query is executed.

#### **plan\_list\_details**

Accessor to the related objects manager on the reverse side of a many-to-one relation.

In the example:

```
class Child(Model):
   parent = ForeignKey(Parent, related_name='children')
```
<span id="page-31-1"></span>Parent.children is a ReverseManyToOneDescriptor instance.

Most of the implementation is delegated to a dynamically defined manager class built by create\_forward\_many\_to\_many\_manager() defined below.

#### **plan\_name**

A wrapper for a deferred-loading field. When the value is read from this object the first time, the query is executed.

#### **slug**

A wrapper for a deferred-loading field. When the value is read from this object the first time, the query is executed.

#### **tags**

Accessor to the related objects manager on the forward and reverse sides of a many-to-many relation.

In the example:

```
class Pizza(Model):
   toppings = ManyToManyField(Topping, related_name='pizzas')
```
Pizza.toppings and Topping.pizzas are ManyToManyDescriptor instances.

Most of the implementation is delegated to a dynamically defined manager class built by create\_forward\_many\_to\_many\_manager() defined below.

```
class subscriptions.models.SubscriptionTransaction(*args, **kwargs)
    Bases: django.db.models.base.Model
```
Details for a subscription plan billing.

#### **exception DoesNotExist**

Bases: django.core.exceptions.ObjectDoesNotExist

#### **exception MultipleObjectsReturned**

Bases: django.core.exceptions.MultipleObjectsReturned

#### **amount**

A wrapper for a deferred-loading field. When the value is read from this object the first time, the query is executed.

#### **date\_transaction**

A wrapper for a deferred-loading field. When the value is read from this object the first time, the query is executed.

**get\_next\_by\_date\_transaction**(*\**, *field=<django.db.models.fields.DateTimeField: date\_transaction>*, *is\_next=True*, *\*\*kwargs*)

**get\_previous\_by\_date\_transaction**(*\**, *field=<django.db.models.fields.DateTimeField: date\_transaction>*, *is\_next=False*, *\*\*kwargs*)

#### **id**

A wrapper for a deferred-loading field. When the value is read from this object the first time, the query is executed.

#### **objects = <django.db.models.manager.Manager object>**

#### **subscription**

Accessor to the related object on the forward side of a many-to-one or one-to-one (via ForwardOne-ToOneDescriptor subclass) relation.

In the example:

```
class Child(Model):
   parent = ForeignKey(Parent, related_name='children')
```
Child.parent is a ForwardManyToOneDescriptor instance.

#### **subscription\_id**

#### **user**

Accessor to the related object on the forward side of a many-to-one or one-to-one (via ForwardOne-ToOneDescriptor subclass) relation.

In the example:

```
class Child(Model):
   parent = ForeignKey(Parent, related_name='children')
```
Child.parent is a ForwardManyToOneDescriptor instance.

#### **user\_id**

```
class subscriptions.models.UserSubscription(*args, **kwargs)
```
Bases: django.db.models.base.Model

Details of a user's specific subscription.

#### **exception DoesNotExist**

Bases: django.core.exceptions.ObjectDoesNotExist

#### **exception MultipleObjectsReturned**

Bases: django.core.exceptions.MultipleObjectsReturned

#### **active**

A wrapper for a deferred-loading field. When the value is read from this object the first time, the query is executed.

#### **cancelled**

A wrapper for a deferred-loading field. When the value is read from this object the first time, the query is executed.

#### **date\_billing\_end**

A wrapper for a deferred-loading field. When the value is read from this object the first time, the query is executed.

#### **date\_billing\_last**

A wrapper for a deferred-loading field. When the value is read from this object the first time, the query is executed.

#### **date\_billing\_next**

A wrapper for a deferred-loading field. When the value is read from this object the first time, the query is executed.

#### **date\_billing\_start**

A wrapper for a deferred-loading field. When the value is read from this object the first time, the query is executed.

**id**

A wrapper for a deferred-loading field. When the value is read from this object the first time, the query is executed.

### **objects = <django.db.models.manager.Manager object>**

#### <span id="page-33-1"></span>**subscription**

Accessor to the related object on the forward side of a many-to-one or one-to-one (via ForwardOne-ToOneDescriptor subclass) relation.

In the example:

```
class Child(Model):
   parent = ForeignKey(Parent, related_name='children')
```
Child.parent is a ForwardManyToOneDescriptor instance.

#### **subscription\_id**

#### **user**

Accessor to the related object on the forward side of a many-to-one or one-to-one (via ForwardOne-ToOneDescriptor subclass) relation.

In the example:

```
class Child(Model):
   parent = ForeignKey(Parent, related_name='children')
```
Child.parent is a ForwardManyToOneDescriptor instance.

#### **user\_id**

## <span id="page-33-0"></span>**5.7 subscriptions.management.commands.\_manager module**

Utility/helper functions for Django Flexible Subscriptions.

```
class subscriptions.management.commands._manager.Manager
    Bases: object
```
Manager object to help manage subscriptions & billing.

**notify\_expired**(*subscription*) Sends notification of expired subscription.

Parameters subscription  $(obj) - A$  UserSubscription instance.

**notify\_new**(*subscription*) Sends notification of newly active subscription

Parameters subscription  $(obj) - A$  UserSubscription instance.

**notify\_payment\_error**(*subscription*) Sends notification of a payment error

```
Parameters subscription (obj) - A UserSubscription instance.
```
**notify\_payment\_success**(*subscription*) Sends notifiation of a payment success

```
Parameters subscription (obj) - A UserSubscription instance.
```
**process\_due**(*subscription*)

Handles processing of a due subscription.

Parameters subscription  $(obj) - A$  UserSubscription instance.

```
process_expired(subscription)
```
Handles processing of expired/cancelled subscriptions.

**Parameters subscription**  $(obj) - A$  UserSubscription instance.

#### <span id="page-34-1"></span>**process\_new**(*subscription*)

Handles processing of a new subscription.

Parameters subscription  $(obj) - A$  UserSubscription instance.

#### **process\_payment**(*\*args*, *\*\*kwargs*)

Processes payment and confirms if payment is accepted.

This method needs to be overriden in a project to handle payment processing with the appropriate payment provider.

Can return value that evalutes to True to indicate payment success and any value that evalutes to False to indicate payment error.

#### **process\_subscriptions**()

Calls all required subscription processing functions.

```
static record_transaction(subscription, transaction_date=None)
     Records transaction details in SubscriptionTransaction.
```
#### **Parameters**

- **subscription**  $(obj) A$  UserSubscription object.
- **transaction\_date**  $(obj) A$  DateTime object of when payment occurred (defaults to current datetime if none provided).

Returns The created SubscriptionTransaction instance.

#### Return type obj

#### **retrieve\_transaction\_date**(*payment*)

Returns the transaction date from provided payment details.

Method should be overriden to accomodate the implemented payment processing if a more accurate datetime is required.

Returns obj: The current datetime.

## <span id="page-34-0"></span>**5.8 subscriptions.views module**

Views for the Flexible Subscriptions app.

```
class subscriptions.views.DashboardView(**kwargs)
```
Bases: django.contrib.auth.mixins.PermissionRequiredMixin, [subscriptions.](#page-23-0) [abstract.TemplateView](#page-23-0)

Dashboard view to manage subscription details.

**permission\_required = 'subscriptions.subscriptions'**

**raise\_exception = True**

**template\_name = 'subscriptions/dashboard.html'**

#### **class** subscriptions.views.**PlanCreateView**(*\*\*kwargs*)

```
Bases: django.contrib.auth.mixins.PermissionRequiredMixin, subscriptions.
abstract.CreateView
```
View to create a new subscription plan.

View is extended to handle additional attributes noted below.

#### <span id="page-35-0"></span>**success\_message**

Message to display on successful creation.

Type str

#### **success\_url**

URL to redirect to on successful creation.

Type str

#### **context\_object\_name = 'plan'**

#### **form\_class**

alias of [subscriptions.forms.SubscriptionPlanForm](#page-25-0)

#### **form\_invalid**(*form*, *cost\_forms*)

Handles re-rendering invalid forms with errors.

#### **Parameters**

- **form**  $(obj)$  Parent SubscriptionPlanForm instance to return.
- **cost\_forms** (*ob* j) PlanCostFormSet instance to return.

Returns Renders original page with form content.

#### Return type obj

```
form_valid(form, cost_forms)
```
Handles processing of valid forms.

#### Parameters

- **form**  $(obj)$  Parent SubscriptionPlanForm instance to process.
- **cost\_forms**  $(obj)$  PlanCostFormSet instance to process.

Returns HttpResponseRedirect object to success\_url.

#### Return type obj

```
get(request, *args, **kwargs)
     Overriding get method to handle inline formset.
```
#### **model**

alias of [subscriptions.models.SubscriptionPlan](#page-29-0)

#### **permission\_required = 'subscriptions.subscriptions'**

**post**(*request*, *\*args*, *\*\*kwargs*)

Overriding post method to handle inline formsets.

```
raise_exception = True
```
#### **success\_message = 'Subscription plan successfully added'**

```
success_url = '/dfs/plans/'
```
#### **template\_name = 'subscriptions/plan\_create.html'**

#### **class** subscriptions.views.**PlanDeleteView**(*\*\*kwargs*)

Bases: django.contrib.auth.mixins.PermissionRequiredMixin, [subscriptions.](#page-23-1) [abstract.DeleteView](#page-23-1)

View to delete a subscription plan.

View is extended to handle additional attributes noted below.

#### <span id="page-36-0"></span>**success\_message**

Message to display on successful creation.

Type str

```
success_url
```
URL to redirect to on successful creation.

Type str

#### **context\_object\_name = 'plan'**

**delete**(*request*, *\*args*, *\*\*kwargs*)

Override delete to allow success message to be added.

#### **model**

alias of [subscriptions.models.SubscriptionPlan](#page-29-0)

**permission\_required = 'subscriptions.subscriptions'**

**pk\_url\_kwarg = 'plan\_id'**

**raise\_exception = True**

**success\_message = 'Subscription plan successfully deleted'**

```
success_url = '/dfs/plans/'
```

```
template_name = 'subscriptions/plan_delete.html'
```

```
class subscriptions.views.PlanListCreateView(**kwargs)
```

```
Bases: django.contrib.auth.mixins.PermissionRequiredMixin, django.contrib.
messages.views.SuccessMessageMixin, subscriptions.abstract.CreateView
```
View to create a new plan list.

```
context_object_name = 'plan_list'
```
**fields = ['title', 'subtitle', 'header', 'footer', 'active']**

**model**

alias of [subscriptions.models.PlanList](#page-27-0)

**permission\_required = 'subscriptions.subscriptions'**

**raise\_exception = True**

**success\_message = 'Plan list successfully added'**

**success\_url = '/dfs/plan-lists/'**

**template\_name = 'subscriptions/plan\_list\_create.html'**

**class** subscriptions.views.**PlanListDeleteView**(*\*\*kwargs*)

Bases: django.contrib.auth.mixins.PermissionRequiredMixin, [subscriptions.](#page-23-1) [abstract.DeleteView](#page-23-1)

View to delete a plan list.

View is extended to handle additional attributes noted below.

#### **success\_message**

Message to display on successful deletion.

Type str

#### **success\_url**

URL to redirect to on successful deletion.

```
Type str
    context_object_name = 'plan_list'
    delete(request, *args, **kwargs)
        Override delete to allow success message to be added.
    model
        alias of subscriptions.models.PlanList
    permission_required = 'subscriptions.subscriptions'
    pk_url_kwarg = 'plan_list_id'
    raise_exception = True
    success_message = 'Plan list successfully deleted'
    success_url = '/dfs/plan-lists/'
    template_name = 'subscriptions/plan_list_delete.html'
class subscriptions.views.PlanListDetailCreateView(**kwargs)
    Bases: django.contrib.auth.mixins.PermissionRequiredMixin, django.contrib.
    messages.views.SuccessMessageMixin, subscriptions.abstract.CreateView
    View to create a new plan list.
    fields = ['plan', 'plan_list', 'html_content', 'subscribe_button_text', 'order']
    get_context_data(**kwargs)
        Extend context to include the parent PlanList object.
    get_success_url()
        Return the URL to redirect to after processing a valid form.
    model
        alias of subscriptions.models.PlanListDetail
    permission_required = 'subscriptions.subscriptions'
    raise_exception = True
```

```
success_message = 'Subscription plan successfully added to plan list'
```
**template\_name = 'subscriptions/plan\_list\_detail\_create.html'**

```
class subscriptions.views.PlanListDetailDeleteView(**kwargs)
```

```
Bases: django.contrib.auth.mixins.PermissionRequiredMixin, subscriptions.
abstract.DeleteView
```
View to delete a plan list detail.

View is extended to handle additional attributes noted below.

```
success_message
```
Message to display on successful deletion.

Type str

```
success_url
```
URL to redirect to on successful deletion.

Type str

```
context_object_name = 'plan_list_detail'
```

```
delete(request, *args, **kwargs)
     Override delete to allow success message to be added.
```

```
get_context_data(**kwargs)
```
Extend context to include the parent PlanList object.

```
get_success_url()
```
**model**

alias of [subscriptions.models.PlanListDetail](#page-28-0)

**permission\_required = 'subscriptions.subscriptions'**

**pk\_url\_kwarg = 'plan\_list\_detail\_id'**

**raise\_exception = True**

```
success_message = 'Subscription plan successfully removed from plan list'
```
**template\_name = 'subscriptions/plan\_list\_detail\_delete.html'**

```
class subscriptions.views.PlanListDetailListView(**kwargs)
```

```
Bases: django.contrib.auth.mixins.PermissionRequiredMixin, subscriptions.
abstract.DetailView
```
List of plan lists.

```
context_object_name = 'plan_list'
```
**model**

alias of [subscriptions.models.PlanList](#page-27-0)

```
permission_required = 'subscriptions.subscriptions'
```
**pk\_url\_kwarg = 'plan\_list\_id'**

**raise\_exception = True**

**template\_name = 'subscriptions/plan\_list\_detail\_list.html'**

```
class subscriptions.views.PlanListDetailUpdateView(**kwargs)
```
Bases: django.contrib.auth.mixins.PermissionRequiredMixin, django.contrib. messages.views.SuccessMessageMixin, [subscriptions.abstract.UpdateView](#page-23-3)

View to update the details of a plan list detail.

```
fields = ['plan', 'plan_list', 'html_content', 'subscribe_button_text', 'order']
```

```
get_context_data(**kwargs)
    Extend context to include the parent PlanList object.
```

```
get_success_url()
```
Return the URL to redirect to after processing a valid form.

```
model
```
alias of [subscriptions.models.PlanListDetail](#page-28-0)

**permission\_required = 'subscriptions.subscriptions'**

```
pk_url_kwarg = 'plan_list_detail_id'
```
**raise\_exception = True**

```
success_message = 'Plan list details successfully updated'
```

```
template_name = 'subscriptions/plan_list_detail_update.html'
```

```
class subscriptions.views.PlanListListView(**kwargs)
    Bases: django.contrib.auth.mixins.PermissionRequiredMixin, subscriptions.
    abstract.ListView
    List of plan lists.
    context_object_name = 'plan_lists'
    model
        alias of subscriptions.models.PlanList
    permission_required = 'subscriptions.subscriptions'
    raise_exception = True
    template_name = 'subscriptions/plan_list_list.html'
class subscriptions.views.PlanListUpdateView(**kwargs)
    Bases: django.contrib.auth.mixins.PermissionRequiredMixin, django.contrib.
    messages.views.SuccessMessageMixin, subscriptions.abstract.UpdateView
    View to update the details of a plan list.
    context_object_name = 'plan_list'
    fields = ['title', 'subtitle', 'header', 'footer', 'active']
    model
        alias of subscriptions.models.PlanList
    permission_required = 'subscriptions.subscriptions'
    pk_url_kwarg = 'plan_list_id'
    raise_exception = True
    success_message = 'Plan list successfully updated'
    success_url = '/dfs/plan-lists/'
    template_name = 'subscriptions/plan_list_update.html'
class subscriptions.views.PlanListView(**kwargs)
    Bases: django.contrib.auth.mixins.PermissionRequiredMixin, subscriptions.
    abstract.ListView
    List of all subscription plans.
    context_object_name = 'plans'
    model
        alias of subscriptions.models.SubscriptionPlan
    permission_required = 'subscriptions.subscriptions'
    raise_exception = True
    template_name = 'subscriptions/plan_list.html'
class subscriptions.views.PlanUpdateView(**kwargs)
    Bases: django.contrib.auth.mixins.PermissionRequiredMixin, subscriptions.
    abstract.UpdateView
    View to update a subscription plan.
    View is extended to handle additional attributes noted below.
```
#### <span id="page-40-0"></span>**success\_message**

Message to display on successful creation.

Type str

#### **success\_url**

URL to redirect to on successful creation.

Type str

#### **context\_object\_name = 'plan'**

#### **form\_class**

alias of [subscriptions.forms.SubscriptionPlanForm](#page-25-0)

#### **form\_invalid**(*form*, *cost\_forms*)

Handles re-rendering invalid forms with errors.

#### **Parameters**

• **form**  $(obj)$  – Parent SubscriptionPlanForm instance to return.

• **cost\_forms** (*ob* j) – PlanCostFormSet instance to return.

Returns Renders original page with form content.

#### Return type obj

```
form_valid(form, cost_forms)
```
Handles processing of valid forms.

#### Parameters

- **form**  $(obj)$  Parent SubscriptionPlanForm instance to process.
- **cost\_forms**  $(obj)$  PlanCostFormSet instance to process.

Returns HttpResponseRedirect object to success\_url.

#### Return type obj

```
get(request, *args, **kwargs)
     Overriding get method to handle inline formset.
```
#### **model**

alias of [subscriptions.models.SubscriptionPlan](#page-29-0)

#### **permission\_required = 'subscriptions.subscriptions'**

```
pk_url_kwarg = 'plan_id'
```
**post**(*request*, *\*args*, *\*\*kwargs*) Overriding post method to handle inline formsets.

```
raise_exception = True
```
#### **success\_message = 'Subscription plan successfully updated'**

**success\_url = '/dfs/plans/'**

**template\_name = 'subscriptions/plan\_update.html'**

#### **class** subscriptions.views.**SubscribeCancelView**(*\*\*kwargs*)

Bases: django.contrib.auth.mixins.LoginRequiredMixin, [subscriptions.abstract.](#page-23-2) [DetailView](#page-23-2)

View to handle cancelling of subscription.

<span id="page-41-0"></span>View is extended to handle additional attributes noted below.

#### **success\_message**

Message to display on successful creation.

#### Type str

#### **success\_url**

URL to redirect to on successful creation.

Type str

#### **context\_object\_name = 'subscription'**

**get\_object**(*queryset=None*) Overrides get\_object to restrict to logged in user.

#### **get\_success\_url**()

Returns the success URL.

#### **model**

alias of subscriptions.models. UserSubscription

#### **pk\_url\_kwarg = 'subscription\_id'**

**post**(*request*, *\*args*, *\*\*kwargs*) Updates a subscription's details to cancel it.

```
success_message = 'Subscription successfully cancelled'
```

```
success_url = 'dfs_subscribe_user_list'
```
#### **template\_name = 'subscriptions/subscribe\_cancel.html'**

```
class subscriptions.views.SubscribeList(**kwargs)
```
Bases: [subscriptions.abstract.TemplateView](#page-23-0)

Detail view of the first active PlanList instance.

View is designed to be the user-facing subscription list and customizable through the PlanList and PlanListDetail models.

#### **context\_object\_name = 'plan\_list'**

**get**(*request*, *\*args*, *\*\*kwargs*) Ensures content is available to display, then returns page.

**get\_context\_data**(*\*\*kwargs*) Extend context to include the parent PlanList object.

#### **template\_name = 'subscriptions/subscribe\_list.html'**

```
class subscriptions.views.SubscribeThankYouView(**kwargs)
```
Bases: django.contrib.auth.mixins.LoginRequiredMixin, [subscriptions.abstract.](#page-23-0) [TemplateView](#page-23-0)

A thank you page and summary for a new subscription.

#### **context\_object\_name = 'transaction'**

**get\_context\_data**(*\*\*kwargs*) Overriding get\_context\_data to add additional context.

```
get_object()
```
Returns the provided transaction instance.

#### **template\_name = 'subscriptions/subscribe\_thank\_you.html'**

<span id="page-42-0"></span>**class** subscriptions.views.**SubscribeUserList**(*\*\*kwargs*)

Bases: django.contrib.auth.mixins.LoginRequiredMixin, [subscriptions.abstract.](#page-23-4) [ListView](#page-23-4)

List of all a user's subscriptions.

#### **context\_object\_name = 'subscriptions'**

#### **get\_queryset**()

Overrides get\_queryset to restrict list to logged in user.

#### **model**

alias of [subscriptions.models.UserSubscription](#page-32-0)

#### **template\_name = 'subscriptions/subscribe\_user\_list.html'**

#### **class** subscriptions.views.**SubscribeView**(*\*\*kwargs*)

Bases: django.contrib.auth.mixins.LoginRequiredMixin, [subscriptions.abstract.](#page-23-0) [TemplateView](#page-23-0)

View to handle all aspects of the subscribing process.

This view will need to be subclassed and some methods overridden to implement the payment solution.

Additionally, this view is extended from a TemplateView with the additional attributes noted below.

#### **payment\_form**

Django Form to handle subscription payment.

Type obj

#### **subscription\_plan**

A SubscriptionPlan instance. Will be set by methods during processing.

Type obj

#### **success\_url**

URL to redirect to on successful creation.

Type str

#### **template\_preview**

Path to HTML template for the preview view.

Type str

#### **template\_confirmation**

Path to HTML template for the confirmation view.

Type str

#### **Notes**

View only accessible via POST requests. The request must include an ID to a SubscriptionPlan +/- associated PlanCost instance (if past the preview view).

#### **confirmation = False**

**get**(*request*, *\*args*, *\*\*kwargs*) Returns 404 error as this method is not implemented.

```
get_context_data(**kwargs)
```
Overriding get\_context\_data to add additional context.

<span id="page-43-0"></span>**get\_object**() Gets the subscription plan object.

**get\_success\_url**(*\*\*kwargs*)

Returns the success URL.

#### **get\_template\_names**()

Returns the proper template name based on payment stage.

#### **hide\_form**(*form*)

Replaces form widgets with hidden inputs.

**Parameters**  $form (obj) - A form instance.$ 

Returns The modified form instance.

#### Return type obj

#### **payment\_form**

alias of [subscriptions.forms.PaymentForm](#page-24-2)

**post**(*request*, *\*args*, *\*\*kwargs*)

Handles all POST requests to the SubscribeView.

The 'action' POST argument is used to determine which context to render.

#### **Notes**

The action POST parameter determines what stage to progress view to. None directs to preview processing, confirm directs to confirmation processing, and process directs to payment and subscription processing.

#### **process\_payment**(*\*args*, *\*\*kwargs*)

Processes payment and confirms if payment is accepted.

This method needs to be overriden in a project to handle payment processing with the appropriate payment provider.

Can return value that evalutes to True to indicate payment success and any value that evalutes to False to indicate payment error.

#### **process\_subscription**(*request*, *\*\*kwargs*)

Moves forward with payment & subscription processing.

If forms are invalid will move back to confirmation page for user to correct errors.

#### **record\_transaction**(*subscription*, *transaction\_date=None*)

Records transaction details in SubscriptionTransaction.

#### Parameters

- **subscription**  $(obj) A$  UserSubscription object.
- **transaction\_date**  $(obj) A$  DateTime object of when payment occurred (defaults to current datetime if none provided).

Returns The created SubscriptionTransaction instance.

Return type obj

#### **render\_confirmation**(*request*, *\*\*kwargs*)

Renders a confirmation page before processing payment.

If forms are invalid will return to preview view for user to correct errors.

```
render_preview(request, **kwargs)
```
Renders preview of subscription and collect payment details.

```
retrieve_transaction_date(payment)
```
Returns the transaction date from provided payment details.

Method should be overriden to accomodate the implemented payment processing if a more accurate datetime is required.

Returns obj: The current datetime.

```
setup_subscription(request_user, plan_cost)
```
Adds subscription to user and adds them to required group.

Parameters

• **request\_user**  $(obj) - A$  Django user instance.

• **plan\_cost**  $(obj) - A$  PlanCost instance.

Returns The newly created UserSubscription instance.

Return type obj

```
subscription_plan = None
```
**success\_url = 'dfs\_subscribe\_thank\_you'**

```
template_confirmation = 'subscriptions/subscribe_confirmation.html'
```
**template\_preview = 'subscriptions/subscribe\_preview.html'**

```
class subscriptions.views.SubscriptionCreateView(**kwargs)
```

```
Bases: django.contrib.auth.mixins.PermissionRequiredMixin, django.contrib.
messages.views.SuccessMessageMixin, subscriptions.abstract.CreateView
```
View to create a new user subscription.

```
context_object_name = 'subscription'
```

```
fields = ['user', 'subscription', 'date_billing_start', 'date_billing_end']
model
```
alias of subscriptions.models. UserSubscription

**permission\_required = 'subscriptions.subscriptions'**

**raise\_exception = True**

**success\_message = 'User subscription successfully added'**

**success\_url = '/dfs/subscriptions/'**

**template\_name = 'subscriptions/subscription\_create.html'**

**class** subscriptions.views.**SubscriptionDeleteView**(*\*\*kwargs*) Bases: django.contrib.auth.mixins.PermissionRequiredMixin, [subscriptions.](#page-23-1)

[abstract.DeleteView](#page-23-1)

View to delete a user subscription.

View is extended to handle additional attributes noted below.

#### **success\_message**

Message to display on successful creation.

Type str

```
success_url
        URL to redirect to on successful creation.
            Type str
    context_object_name = 'subscription'
    delete(request, *args, **kwargs)
        Override delete to allow success message to be added.
    model
        alias of subscriptions.models.UserSubscription
    permission_required = 'subscriptions.subscriptions'
    pk_url_kwarg = 'subscription_id'
    raise_exception = True
    success_message = 'User subscription successfully deleted'
    success_url = '/dfs/subscriptions/'
    template_name = 'subscriptions/subscription_delete.html'
class subscriptions.views.SubscriptionListView(**kwargs)
    Bases: django.contrib.auth.mixins.PermissionRequiredMixin, subscriptions.
    abstract.ListView
    List of all subscriptions for the users
    context_object_name = 'users'
    model
        alias of django.contrib.auth.models.User
    paginate_by = 100
    permission_required = 'subscriptions.subscriptions'
    queryset
    raise_exception = True
    template_name = 'subscriptions/subscription_list.html'
class subscriptions.views.SubscriptionUpdateView(**kwargs)
    Bases: django.contrib.auth.mixins.PermissionRequiredMixin, django.contrib.
    messages.views.SuccessMessageMixin, subscriptions.abstract.UpdateView
    View to update the details of a user subscription.
    context_object_name = 'subscription'
    fields = ['subscription', 'date_billing_start', 'date_billing_end', 'date_billing_last', 'date_billing_next', 'active', 'cancelled']
    model
        alias of subscriptions.models.UserSubscription
    permission_required = 'subscriptions.subscriptions'
    pk_url_kwarg = 'subscription_id'
    raise_exception = True
    success_message = 'User subscription successfully updated'
    success_url = '/dfs/subscriptions/'
```
<span id="page-46-0"></span>**template\_name = 'subscriptions/subscription\_update.html'**

```
class subscriptions.views.TagCreateView(**kwargs)
```
Bases: django.contrib.auth.mixins.PermissionRequiredMixin, django.contrib. messages.views.SuccessMessageMixin, [subscriptions.abstract.CreateView](#page-22-4)

View to create a new tag.

**context\_object\_name = 'tag'**

**fields = ['tag']**

**model**

alias of [subscriptions.models.PlanTag](#page-29-1)

**permission\_required = 'subscriptions.subscriptions'**

**raise\_exception = True**

**success\_message = 'Tag successfully added'**

**success\_url = '/dfs/tags/'**

**template\_name = 'subscriptions/tag\_create.html'**

```
class subscriptions.views.TagDeleteView(**kwargs)
```
Bases: django.contrib.auth.mixins.PermissionRequiredMixin, [subscriptions.](#page-23-1) [abstract.DeleteView](#page-23-1)

View to delete a tag.

View is extended to handle additional attributes noted below.

#### **success\_message**

Message to display on successful deletion.

Type str

```
success_url
```
URL to redirect to on successful deletion.

Type str

#### **context\_object\_name = 'tag'**

**delete**(*request*, *\*args*, *\*\*kwargs*)

Override delete to allow success message to be added.

#### **model**

alias of [subscriptions.models.PlanTag](#page-29-1)

**permission\_required = 'subscriptions.subscriptions'**

```
pk_url_kwarg = 'tag_id'
```
**raise\_exception = True**

**success\_message = 'Tag successfully deleted'**

**success\_url = '/dfs/tags/'**

**template\_name = 'subscriptions/tag\_delete.html'**

#### **class** subscriptions.views.**TagListView**(*\*\*kwargs*)

Bases: django.contrib.auth.mixins.PermissionRequiredMixin, [subscriptions.](#page-23-4) [abstract.ListView](#page-23-4)

List of all tags.

```
context_object_name = 'tags'
    model
        alias of subscriptions.models.PlanTag
    permission_required = 'subscriptions.subscriptions'
    raise_exception = True
    template_name = 'subscriptions/tag_list.html'
class subscriptions.views.TagUpdateView(**kwargs)
    Bases: django.contrib.auth.mixins.PermissionRequiredMixin, django.contrib.
    messages.views.SuccessMessageMixin, subscriptions.abstract.UpdateView
    View to update the details of a tag.
    context_object_name = 'tag'
    fields = ['tag']
    model
        alias of subscriptions.models.PlanTag
    permission_required = 'subscriptions.subscriptions'
    pk_url_kwarg = 'tag_id'
    raise_exception = True
    success_message = 'Tag successfully updated'
    success_url = '/dfs/tags/'
    template_name = 'subscriptions/tag_update.html'
class subscriptions.views.TransactionDetailView(**kwargs)
    Bases: django.contrib.auth.mixins.PermissionRequiredMixin, subscriptions.
    abstract.DetailView
    Shows details of a specific subscription payment transaction.
    context_object_name = 'transaction'
    model
        alias of subscriptions.models.SubscriptionTransaction
    permission_required = 'subscriptions.subscriptions'
    pk_url_kwarg = 'transaction_id'
    raise_exception = True
    template_name = 'subscriptions/transaction_detail.html'
class subscriptions.views.TransactionListView(**kwargs)
    Bases: django.contrib.auth.mixins.PermissionRequiredMixin, subscriptions.
    abstract.ListView
    List of all subscription payment transactions.
    context_object_name = 'transactions'
    model
        alias of subscriptions.models.SubscriptionTransaction
    paginate_by = 50
```
<span id="page-48-0"></span>**permission\_required = 'subscriptions.subscriptions' raise\_exception = True template\_name = 'subscriptions/transaction\_list.html'**

# CHAPTER 6

## Changelog

## <span id="page-50-1"></span><span id="page-50-0"></span>**6.1 Version 0 (Beta)**

### **6.1.1 0.15.1 (2020-Aug-10)**

### **Bug Fixes**

• Removing order\_by command from the SubscriptionListView to prevent errors with customized user models.

### **6.1.2 0.15.0 (2020-Jul-22)**

### **Feature Updates**

- DFS\_CURRENCY\_LOCALE setting being deprecated in place of DFS\_CURRENCY. This new setting allows either a language code str or a ''dict' of currency formatting conventions to be passed. This is then used for subsequent currency formatting operations.
- Adding currency support for India (INR).

### **6.1.3 0.14.0 (2020-Jun-07)**

### **Feature Updates**

• Dropping support for Django 1.11. Various aspects of the package have been updated to leverage Django 2.2 features now (e.g. path for URLs).

## **6.1.4 0.13.0 (2020-May-23)**

### **Feature Updates**

• Adding currency support for Brazil (BRL).

## **6.1.5 0.12.1 (2020-May-07)**

### **Bug Fixes**

• Fixing issue with TransactionDetailView and TransactionListView where templates were referencing SubscriptionTransaction.plan rather than SubscriptionTransaction.subscription. plan.

## **6.1.6 0.12.0 (2020-Apr-29)**

### **Feature Updates**

- Adding currency support for France (EUR).
- Adding currency support for Italy (EUR).
- Adding currency support for Swiss Franc (CHF).

## **6.1.7 0.11.1 (2020-Apr-15)**

### **Bug Fixes**

• Fixed issue where management command files were not included in PyPI release.

## **6.1.8 0.11.0 (2020-Apr-04)**

### **Feature Updates**

• Adding currency support for Poland (PLN).

## **6.1.9 0.10.0 (2020-Feb-16)**

- Switching ugettext\_lazy to gettext\_lazy (this function is being depreciated in Django 4.0).
- Adding a slug field to SubscriptionPlan, PlanCost, and PlanList models. This will make it easier to reference specific subscription details in custom views.

### **6.1.10 0.9.0 (2020-Jan-15)**

### **Feature Updates**

• Adding currency support for (the Islamic Republic of) Iran.

### **Bug Fixes**

• Fixed issues where currency display could not handle non-decimal currencies.

### **6.1.11 0.8.1 (2019-Dec-25)**

### **Feature Updates**

• Removes django-environ from development dependencies and switches functionality over to pathlib.

### **Bug Fixes**

- Fixing bug with sandbox settings and Django 3.0 involving declaration of languages.
- Fixed issue where the RecurrenceUnit of the PlanCost model was trying to generate migration due to a change in the default value.

## **6.1.12 0.8.0 (2019-Dec-15)**

### **Feature Updates**

- Removing official support for Django 2.1 (has reach end of life).
- Removing Tox from testing. Too many conflicting issues and CI system can handle this better now.

## **6.1.13 0.7.0 (2019-Dec-01)**

### **Feature Updates**

- Switching PlanCost recurrence\_unit to a CharField to make it more clear what the values represent.
- Adding PlanCost as an InlineAdmin field of SubscriptionPlan.

## **6.1.14 0.6.0 (2019-Aug-19)**

### **Feature Updates**

• Integrating subscription management utility functions into Django management commands. Documentation has been updated to explain this functionality.

## **6.1.15 0.5.0 (2019-Aug-18)**

### **Bug Fixes**

- Fixed issues where last billing date and end billing date were not diplaying properly when cancelling a subscription.
- Fixing the SubscribeUserList view to not show inactive subscriptions.

### **Feature Updates**

- Improving styling for user-facing views and refactoring style sheet.
- Adding support for German (Germany) locale (de\_de).

## **6.1.16 0.4.2 (2019-Aug-07)**

### **Bug Fixes**

- Resolving issue where subscription form would generate errors on initial display.
- Fixed bug where PlanList would display SubscriptionPlan instances without associated *PlanCost* instances, resulting in errors on subscription order preview.

### **Feature Updates**

- Streamlining the PlanList PlanListDetail SubscriptionPlan relationship to make relationships more apparent and easier to query.
- Added FactoryBoy factories to help streamline future test writing.
- Added validation of PlanCost UUID in the SubscriptionPlanCostForm to confirm a valid UUID is provided and return the object immediately.
- Updated PaymentForm to include validation of credit card numbers and CVV numbers and switched expiry months and years to ``ChoiceField to ensure valid data collected.

## **6.1.17 0.4.1 (2019-Aug-05)**

### **Bug Fixes**

• Adding styles.css to package data.

## **6.1.18 0.4.0 (2019-Aug-05)**

- Adding responsive styling to all base HTML templates.
- Updating sandbox site to improve demo and testing functions.
- Breaking more template components into snippets and adding base templates to make it easier to override pages.
- Adding pagination to views to better handle long lists.
- Adding support for Django 2.2

### **6.1.19 0.3.2 (2019-Jul-17)**

### **Bug Fixes**

• Bug fixes with settings, sandbox site, and admin pages.

### **6.1.20 0.3.1 (2019-Jul-02)**

### **Feature Updates**

• Adding Australian Dollars to available currencies.

## **6.1.21 0.3.0 (2019-Jan-30)**

### **Feature Updates**

- Creating PlanList model to record group of SubscriptionPlan models to display on a single page for user selection.
- Creating a view and template to display the the oldest active PlanList.

## **6.1.22 0.2.1 (2018-Dec-29)**

### **Bug Fixes**

- Adding missing methods to SubscribeView and Manager to record payment transactions. Added additional method (retrieve\_transaction\_date) to help with transaction date specification. Reworked method calls around payment processing to streamline passing of arguments between functions to reduce need to override methods.
- Fixing issue in Manager class where the future billing date was based off the current datetime, rather than the last billed datetime.
- Adding method to update next billing datetimes for due subscriptions in the Manager class.
- Switching the default success\_url for SubscribeView and CancelView to the user-specific list of their subscriptions, rather than the subscription CRUD dashboard.

## **6.1.23 0.2.0 (2018-Dec-28)**

- Switching arguments for the process\_payment call to keyword arguments (kwargs).
- Allow the SubscriptionView class to be specified in the settings file to make overriding easier.

### **Bug Fixes**

• Passing the PlanCostForm form into the process\_payment call to allow access to the amount to bill.

## **6.1.24 0.1.1 (2018-Dec-28)**

### **Bug Fixes**

• Adding the snippets folder to the PyPI package - was not included in previous build.

## **6.1.25 0.1.0 (2018-Dec-26)**

- Initial package release.
- Allows creation of subscription plans with multiple different costs and billing frequencies.
- Provides interface to manage admin functions either via the Django admin interface or through basic CRUD views.
- Provides user views to add, view, and cancel subscriptions.
- Templates can be customized by either specifying the base HTML template and extending it or overriding templates entirely.
- Template tags available to represent currencies on required locale.
- Manager object available to integrate with a Task Scheduler to manage recurrent billings of subscriptions.
- Sandbox site added to easily test out application functionality.

## Python Module Index

## <span id="page-56-0"></span>s

subscriptions, [19](#page-22-0) subscriptions.abstract, [19](#page-22-3) subscriptions.conf, [21](#page-24-0) subscriptions.forms, [21](#page-24-1) subscriptions.management.commands.\_manager, [30](#page-33-0) subscriptions.models, [23](#page-26-0) subscriptions.templatetags, [19](#page-22-5) subscriptions.templatetags.currency\_filters, [19](#page-22-6) subscriptions.views, [31](#page-34-0)

## Index

## <span id="page-58-0"></span>A

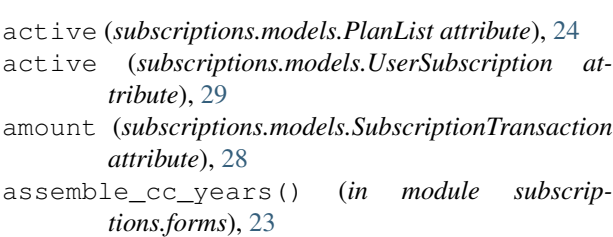

## B

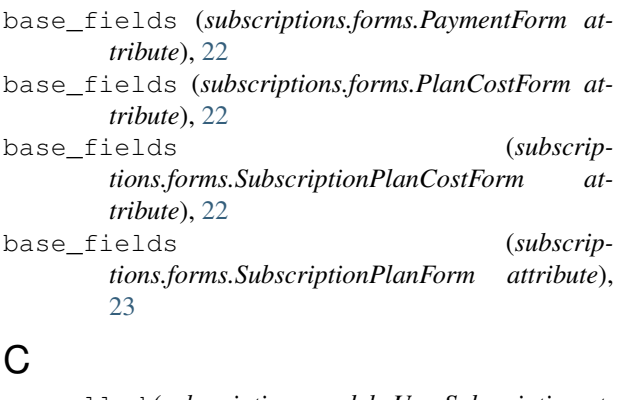

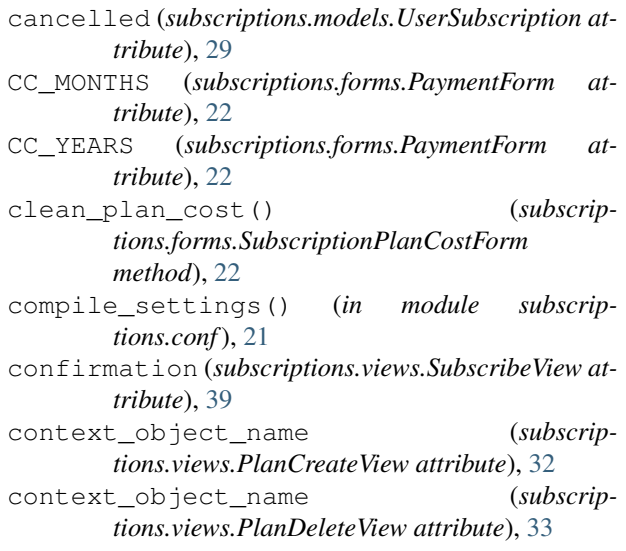

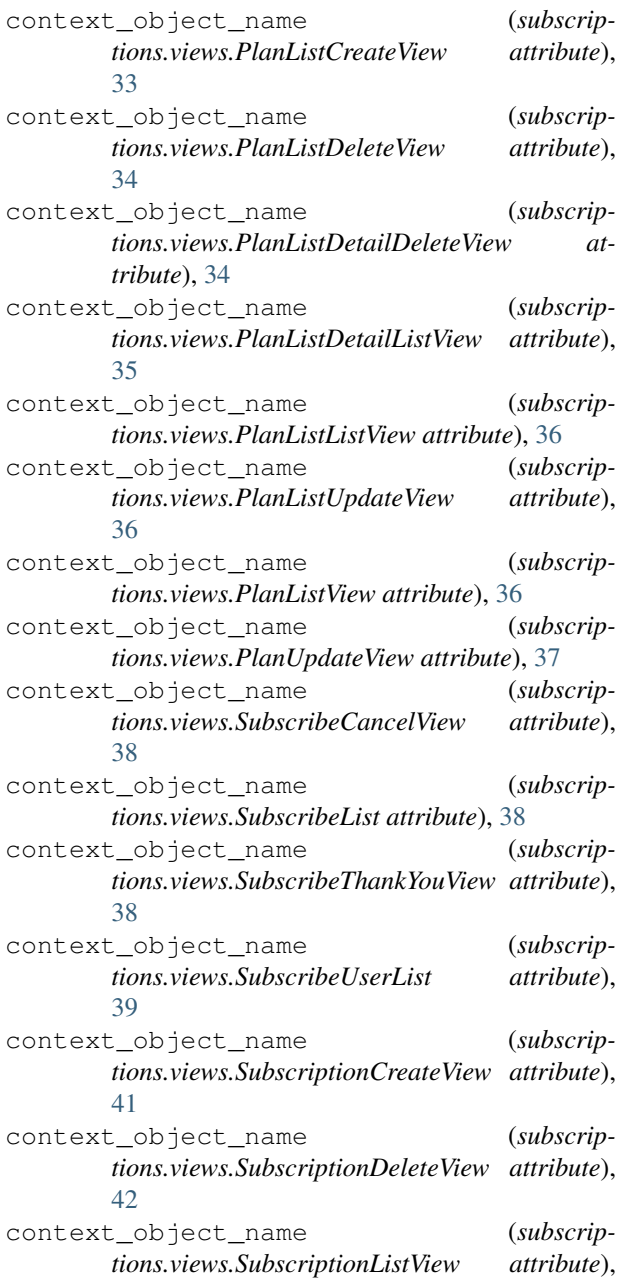

#### [42](#page-45-0)

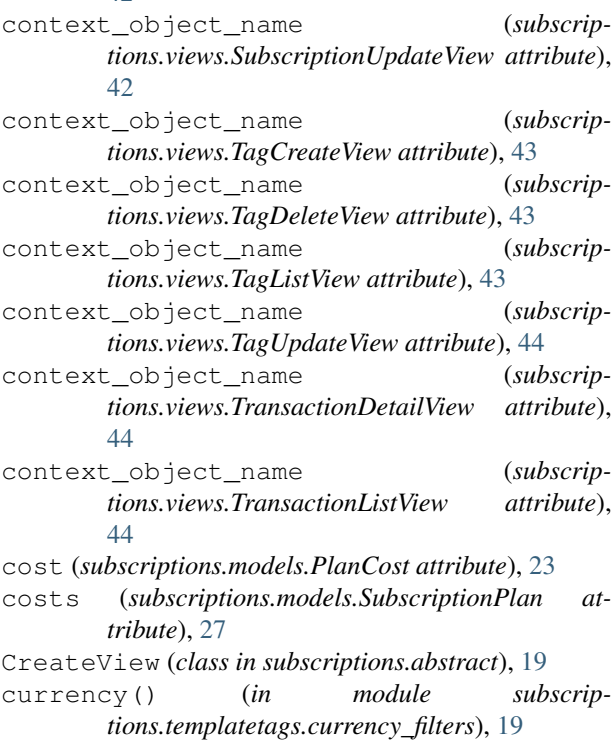

## D

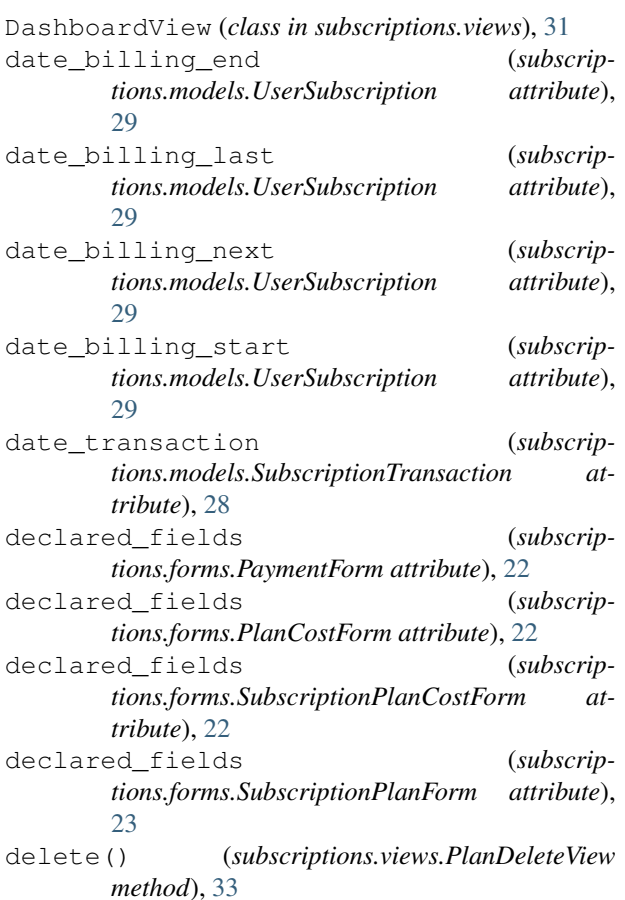

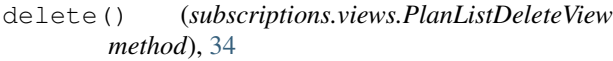

delete() (*subscriptions.views.PlanListDetailDeleteView method*), [34](#page-37-0)

- delete() (*subscriptions.views.SubscriptionDeleteView method*), [42](#page-45-0)
- delete() (*subscriptions.views.TagDeleteView method*), [43](#page-46-0)
- DeleteView (*class in subscriptions.abstract*), [20](#page-23-5)
- DetailView (*class in subscriptions.abstract*), [20](#page-23-5)
- determine\_currency\_settings() (*in module subscriptions.conf*), [21](#page-24-3)
- display\_billing\_frequency\_text (*subscriptions.models.PlanCost attribute*), [23](#page-26-2)
- display\_recurrent\_unit\_text (*subscriptions.models.PlanCost attribute*), [23](#page-26-2)
- display\_tags() (*subscriptions.models.SubscriptionPlan method*), [27](#page-30-0)

### F

- fields (*subscriptions.forms.PlanCostForm.Meta attribute*), [22](#page-25-1)
- fields (*subscriptions.forms.SubscriptionPlanForm.Meta attribute*), [22](#page-25-1)
- fields (*subscriptions.views.PlanListCreateView attribute*), [33](#page-36-0)
- fields (*subscriptions.views.PlanListDetailCreateView attribute*), [34](#page-37-0)
- fields (*subscriptions.views.PlanListDetailUpdateView attribute*), [35](#page-38-0)
- fields (*subscriptions.views.PlanListUpdateView attribute*), [36](#page-39-0)
- fields (*subscriptions.views.SubscriptionCreateView attribute*), [41](#page-44-0)
- fields (*subscriptions.views.SubscriptionUpdateView attribute*), [42](#page-45-0)
- fields (*subscriptions.views.TagCreateView attribute*), [43](#page-46-0)
- fields (*subscriptions.views.TagUpdateView attribute*), [44](#page-47-0)
- footer (*subscriptions.models.PlanList attribute*), [24](#page-27-1)
- form\_class (*subscriptions.views.PlanCreateView attribute*), [32](#page-35-0)
- form\_class (*subscriptions.views.PlanUpdateView attribute*), [37](#page-40-0)
- form\_invalid() (*subscriptions.views.PlanCreateView method*), [32](#page-35-0)
- form\_invalid() (*subscriptions.views.PlanUpdateView method*), [37](#page-40-0)
- form\_valid() (*subscriptions.views.PlanCreateView method*), [32](#page-35-0)
- form\_valid() (*subscriptions.views.PlanUpdateView method*), [37](#page-40-0)

## G

- get() (*subscriptions.views.PlanCreateView method*), [32](#page-35-0) get() (*subscriptions.views.PlanUpdateView method*), [37](#page-40-0) get() (*subscriptions.views.SubscribeList method*), [38](#page-41-0) get() (*subscriptions.views.SubscribeView method*), [39](#page-42-0) get\_context\_data() (*subscriptions.abstract.CreateView method*), [19](#page-22-7) get\_context\_data() (*subscriptions.abstract.DeleteView method*), [20](#page-23-5) get\_context\_data() (*subscriptions.abstract.DetailView method*), [20](#page-23-5) get\_context\_data() (*subscriptions.abstract.ListView method*), [20](#page-23-5) get\_context\_data() (*subscriptions.abstract.TemplateView method*), [20](#page-23-5) get\_context\_data() (*subscriptions.abstract.UpdateView method*), [21](#page-24-3) get\_context\_data() (*subscriptions.views.PlanListDetailCreateView method*), [34](#page-37-0) get\_context\_data() (*subscriptions.views.PlanListDetailDeleteView method*), [35](#page-38-0) get\_context\_data() (*subscriptions.views.PlanListDetailUpdateView method*), [35](#page-38-0) get\_context\_data() (*subscriptions.views.SubscribeList method*), [38](#page-41-0) get\_context\_data() (*subscriptions.views.SubscribeThankYouView method*), [38](#page-41-0) get\_context\_data() (*subscriptions.views.SubscribeView method*), [39](#page-42-0) get\_next\_by\_date\_transaction() (*subscriptions.models.SubscriptionTransaction method*), [28](#page-31-1) get\_object() (*subscriptions.views.SubscribeCancelView method*), [38](#page-41-0) get\_object() (*subscriptions.views.SubscribeThankYouView method*), [38](#page-41-0) get\_object() (*subscriptions.views.SubscribeView method*), [39](#page-42-0) get\_previous\_by\_date\_transaction() (*subscriptions.models.SubscriptionTransaction method*), [28](#page-31-1) get\_queryset() (*subscriptions.views.SubscribeUserList method*), [39](#page-42-0) get\_recurrence\_unit\_display() (*subscrip-*
- *tions.models.PlanCost method*), [23](#page-26-2)
- get\_success\_url() (*subscriptions.views.PlanListDetailCreateView method*), [34](#page-37-0)
- get\_success\_url() (*subscriptions.views.PlanListDetailDeleteView method*), [35](#page-38-0)
- get\_success\_url() (*subscriptions.views.PlanListDetailUpdateView method*), [35](#page-38-0)
- get\_success\_url() (*subscriptions.views.SubscribeCancelView method*), [38](#page-41-0)
- get\_success\_url() (*subscriptions.views.SubscribeView method*), [40](#page-43-0)
- get\_template\_names() (*subscriptions.views.SubscribeView method*), [40](#page-43-0)
- grace\_period (*subscriptions.models.SubscriptionPlan attribute*), [27](#page-30-0)
- group (*subscriptions.models.SubscriptionPlan attribute*), [27](#page-30-0)
- group\_id (*subscriptions.models.SubscriptionPlan attribute*), [27](#page-30-0)

### H

- header (*subscriptions.models.PlanList attribute*), [25](#page-28-1) hide\_form() (*subscriptions.views.SubscribeView method*), [40](#page-43-0)
- html\_content (*subscriptions.models.PlanListDetail attribute*), [25](#page-28-1)

## I

- id (*subscriptions.models.PlanCost attribute*), [23](#page-26-2)
- id (*subscriptions.models.PlanList attribute*), [25](#page-28-1)
- id (*subscriptions.models.PlanListDetail attribute*), [25](#page-28-1)
- id (*subscriptions.models.PlanTag attribute*), [26](#page-29-2)
- id (*subscriptions.models.SubscriptionPlan attribute*), [27](#page-30-0) id (*subscriptions.models.SubscriptionTransaction attribute*), [28](#page-31-1)
- id (*subscriptions.models.UserSubscription attribute*), [29](#page-32-1)

### L

```
ListView (class in subscriptions.abstract), 20
```
## M

- Manager (*class in subscriptions.management.commands.\_manager*), [30](#page-33-1)
- media (*subscriptions.forms.PaymentForm attribute*), [22](#page-25-1)
- media (*subscriptions.forms.PlanCostForm attribute*), [22](#page-25-1)
- media (*subscriptions.forms.SubscriptionPlanCostForm attribute*), [22](#page-25-1)
- media (*subscriptions.forms.SubscriptionPlanForm attribute*), [23](#page-26-2)

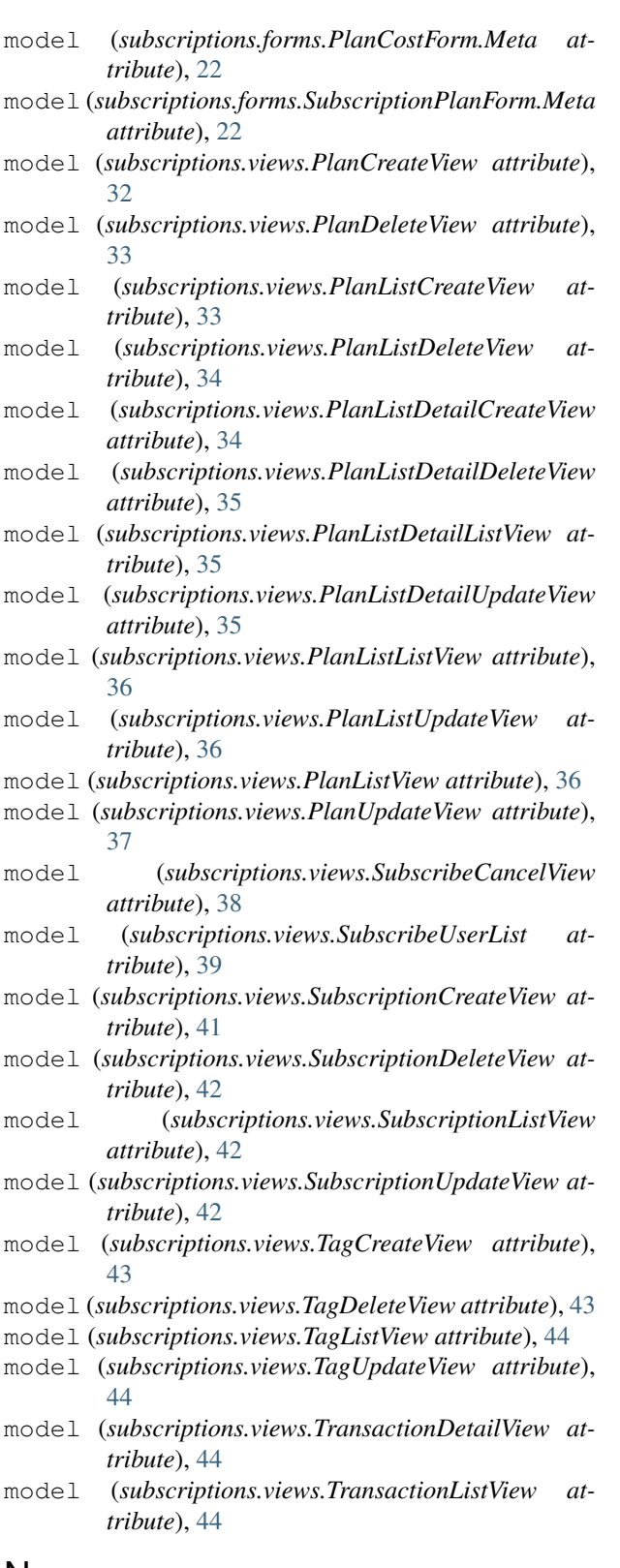

## N

next\_billing\_datetime() (*subscriptions.models.PlanCost method*), [23](#page-26-2)

- notify\_expired() (*subscriptions.management.commands.\_manager.Manager*
- *method*), [30](#page-33-1) notify\_new() (*subscriptions.management.commands.\_manager.Manager method*), [30](#page-33-1)
- notify\_payment\_error() (*subscriptions.management.commands.\_manager.Manager method*), [30](#page-33-1)
- notify\_payment\_success() (*subscriptions.management.commands.\_manager.Manager method*), [30](#page-33-1)

### O

- objects (*subscriptions.models.PlanCost attribute*), [23](#page-26-2) objects (*subscriptions.models.PlanList attribute*), [25](#page-28-1)
- objects (*subscriptions.models.PlanListDetail attribute*), [25](#page-28-1)
- objects (*subscriptions.models.PlanTag attribute*), [26](#page-29-2)
- objects (*subscriptions.models.SubscriptionPlan attribute*), [27](#page-30-0)
- objects (*subscriptions.models.SubscriptionTransaction attribute*), [28](#page-31-1)
- objects (*subscriptions.models.UserSubscription attribute*), [29](#page-32-1)
- order (*subscriptions.models.PlanListDetail attribute*), [25](#page-28-1)

## P

- paginate\_by (*subscriptions.views.SubscriptionListView attribute*), [42](#page-45-0) paginate\_by (*subscriptions.views.TransactionListView attribute*), [44](#page-47-0) payment\_form (*subscriptions.views.SubscribeView attribute*), [39,](#page-42-0) [40](#page-43-0) PaymentForm (*class in subscriptions.forms*), [21](#page-24-3)
- permission\_required (*subscriptions.views.DashboardView attribute*), [31](#page-34-1)
- permission\_required (*subscriptions.views.PlanCreateView attribute*), [32](#page-35-0)
- permission\_required (*subscriptions.views.PlanDeleteView attribute*), [33](#page-36-0)
- permission\_required (*subscriptions.views.PlanListCreateView attribute*), [33](#page-36-0)
- permission\_required (*subscriptions.views.PlanListDeleteView attribute*), [34](#page-37-0)
- permission\_required (*subscriptions.views.PlanListDetailCreateView attribute*), [34](#page-37-0)

permission\_required (*subscriptions.views.PlanListDetailDeleteView attribute*), [35](#page-38-0) permission\_required (*subscriptions.views.PlanListDetailListView attribute*), [35](#page-38-0) permission\_required (*subscriptions.views.PlanListDetailUpdateView attribute*), [35](#page-38-0) permission\_required (*subscriptions.views.PlanListListView attribute*), [36](#page-39-0) permission\_required (*subscriptions.views.PlanListUpdateView attribute*), [36](#page-39-0) permission\_required (*subscriptions.views.PlanListView attribute*), [36](#page-39-0) permission\_required (*subscriptions.views.PlanUpdateView attribute*), [37](#page-40-0) permission\_required (*subscriptions.views.SubscriptionCreateView attribute*), [41](#page-44-0) permission\_required (*subscriptions.views.SubscriptionDeleteView attribute*), [42](#page-45-0) permission\_required (*subscriptions.views.SubscriptionListView attribute*), [42](#page-45-0) permission\_required (*subscriptions.views.SubscriptionUpdateView attribute*), [42](#page-45-0) permission\_required (*subscriptions.views.TagCreateView attribute*), [43](#page-46-0) permission\_required (*subscriptions.views.TagDeleteView attribute*), [43](#page-46-0) permission\_required (*subscriptions.views.TagListView attribute*), [44](#page-47-0) permission\_required (*subscriptions.views.TagUpdateView attribute*), [44](#page-47-0) permission\_required (*subscriptions.views.TransactionDetailView attribute*), [44](#page-47-0) permission\_required (*subscriptions.views.TransactionListView attribute*), [44](#page-47-0) pk\_url\_kwarg (*subscriptions.views.PlanDeleteView attribute*), [33](#page-36-0) pk\_url\_kwarg (*subscrip* $tions.views. PlanListDeleteView$ [34](#page-37-0) pk\_url\_kwarg (*subscriptions.views.PlanListDetailDeleteView attribute*), [35](#page-38-0) pk\_url\_kwarg (*subscrip-*

*tions.views.PlanListDetailListView* 

[35](#page-38-0) pk\_url\_kwarg (*subscriptions.views.PlanListDetailUpdateView attribute*), [35](#page-38-0) pk\_url\_kwarg (*subscriptions.views.PlanListUpdateView attribute*), [36](#page-39-0) pk\_url\_kwarg (*subscriptions.views.PlanUpdateView attribute*), [37](#page-40-0) pk\_url\_kwarg (*subscriptions.views.SubscribeCancelView attribute*), [38](#page-41-0) pk\_url\_kwarg (*subscriptions.views.SubscriptionDeleteView attribute*), [42](#page-45-0) pk\_url\_kwarg (*subscriptions.views.SubscriptionUpdateView attribute*), [42](#page-45-0) pk\_url\_kwarg (*subscriptions.views.TagDeleteView attribute*), [43](#page-46-0) pk\_url\_kwarg (*subscriptions.views.TagUpdateView attribute*), [44](#page-47-0) pk\_url\_kwarg (*subscriptions.views.TransactionDetailView attribute*), [44](#page-47-0) plan (*subscriptions.models.PlanCost attribute*), [23](#page-26-2) plan (*subscriptions.models.PlanListDetail attribute*), [25](#page-28-1) plan\_description (*subscriptions.models.SubscriptionPlan attribute*), [27](#page-30-0) plan\_id (*subscriptions.models.PlanCost attribute*), [24](#page-27-1) plan\_id (*subscriptions.models.PlanListDetail attribute*), [26](#page-29-2) plan\_list (*subscriptions.models.PlanListDetail attribute*), [26](#page-29-2) plan\_list\_details (*subscriptions.models.PlanList attribute*), [25](#page-28-1) plan\_list\_details (*subscriptions.models.SubscriptionPlan attribute*), [27](#page-30-0) plan\_list\_id (*subscriptions.models.PlanListDetail attribute*), [26](#page-29-2) plan\_name (*subscriptions.models.SubscriptionPlan attribute*), [28](#page-31-1) PlanCost (*class in subscriptions.models*), [23](#page-26-2) PlanCost.DoesNotExist, [23](#page-26-2) (subscrip- PlanCost.MultipleObjectsReturned, [23](#page-26-2) PlanCostForm (*class in subscriptions.forms*), [22](#page-25-1) PlanCostForm.Meta (*class in subscriptions.forms*),  $22$ PlanCreateView (*class in subscriptions.views*), [31](#page-34-1) PlanDeleteView (*class in subscriptions.views*), [32](#page-35-0) PlanList (*class in subscriptions.models*), [24](#page-27-1) attribute), PlanList.DoesNotExist, [24](#page-27-1)

PlanList.MultipleObjectsReturned, [24](#page-27-1) PlanListCreateView (*class in subscriptions.views*), [33](#page-36-0) PlanListDeleteView (*class in subscriptions.views*), [33](#page-36-0) PlanListDetail (*class in subscriptions.models*), [25](#page-28-1) PlanListDetail.DoesNotExist, [25](#page-28-1) PlanListDetail.MultipleObjectsReturned, [25](#page-28-1) PlanListDetailCreateView (*class in subscriptions.views*), [34](#page-37-0) PlanListDetailDeleteView (*class in subscriptions.views*), [34](#page-37-0) PlanListDetailListView (*class in subscriptions.views*), [35](#page-38-0) PlanListDetailUpdateView (*class in subscriptions.views*), [35](#page-38-0) PlanListListView (*class in subscriptions.views*), [35](#page-38-0) PlanListUpdateView (*class in subscriptions.views*), [36](#page-39-0) PlanListView (*class in subscriptions.views*), [36](#page-39-0) plans (*subscriptions.models.PlanTag attribute*), [26](#page-29-2) PlanTag (*class in subscriptions.models*), [26](#page-29-2) PlanTag.DoesNotExist, [26](#page-29-2) PlanTag.MultipleObjectsReturned, [26](#page-29-2) PlanUpdateView (*class in subscriptions.views*), [36](#page-39-0) post() (*subscriptions.views.PlanCreateView method*), [32](#page-35-0) post() (*subscriptions.views.PlanUpdateView method*), [37](#page-40-0) post() (*subscriptions.views.SubscribeCancelView method*), [38](#page-41-0) post() (*subscriptions.views.SubscribeView method*), [40](#page-43-0) process\_due() (*subscriptions.management.commands.\_manager.Manager* [36](#page-39-0) *method*), [30](#page-33-1) process\_expired() (*subscriptions.management.commands.\_manager.Manager method*), [30](#page-33-1) process\_new() (*subscriptions.management.commands.\_manager.Manager method*), [31](#page-34-1) process\_payment() (*subscriptions.management.commands.\_manager.Manager method*), [31](#page-34-1) process\_payment() (*subscriptions.views.SubscribeView method*), [40](#page-43-0) process\_subscription() (*subscriptions.views.SubscribeView method*), [40](#page-43-0) process\_subscriptions() (*subscriptions.management.commands.\_manager.Manager* [42](#page-45-0) *method*), [31](#page-34-1) Q *attribute*), [42](#page-45-0) R raise\_exception (*subscriptions.views.DashboardView attribute*), [31](#page-34-1) raise\_exception (*subscriptions.views.PlanCreateView attribute*), [32](#page-35-0) raise\_exception (*subscriptions.views.PlanDeleteView attribute*), [33](#page-36-0) raise\_exception (*subscriptions.views.PlanListCreateView attribute*), [33](#page-36-0) raise\_exception (*subscriptions.views.PlanListDeleteView attribute*), [34](#page-37-0) raise\_exception (*subscriptions.views.PlanListDetailCreateView attribute*), [34](#page-37-0) raise\_exception (*subscriptions.views.PlanListDetailDeleteView attribute*), [35](#page-38-0) raise\_exception (*subscriptions.views.PlanListDetailListView attribute*), [35](#page-38-0) raise\_exception (*subscriptions.views.PlanListDetailUpdateView attribute*), [35](#page-38-0) raise\_exception (*subscriptions.views.PlanListListView attribute*), [36](#page-39-0) raise\_exception (*subscriptions.views.PlanListUpdateView attribute*), raise\_exception (*subscriptions.views.PlanListView attribute*), [36](#page-39-0) raise\_exception (*subscriptions.views.PlanUpdateView attribute*), [37](#page-40-0) raise\_exception (*subscriptions.views.SubscriptionCreateView attribute*), [41](#page-44-0) raise\_exception (*subscriptions.views.SubscriptionDeleteView attribute*), [42](#page-45-0) raise\_exception (*subscriptions.views.SubscriptionListView attribute*), [42](#page-45-0) raise\_exception (*subscriptions.views.SubscriptionUpdateView attribute*), raise\_exception (*subscriptions.views.TagCreateView attribute*), [43](#page-46-0) raise\_exception (*subscrip-*

*tions.views.TagDeleteView attribute*), [43](#page-46-0)

queryset (*subscriptions.views.SubscriptionListView*

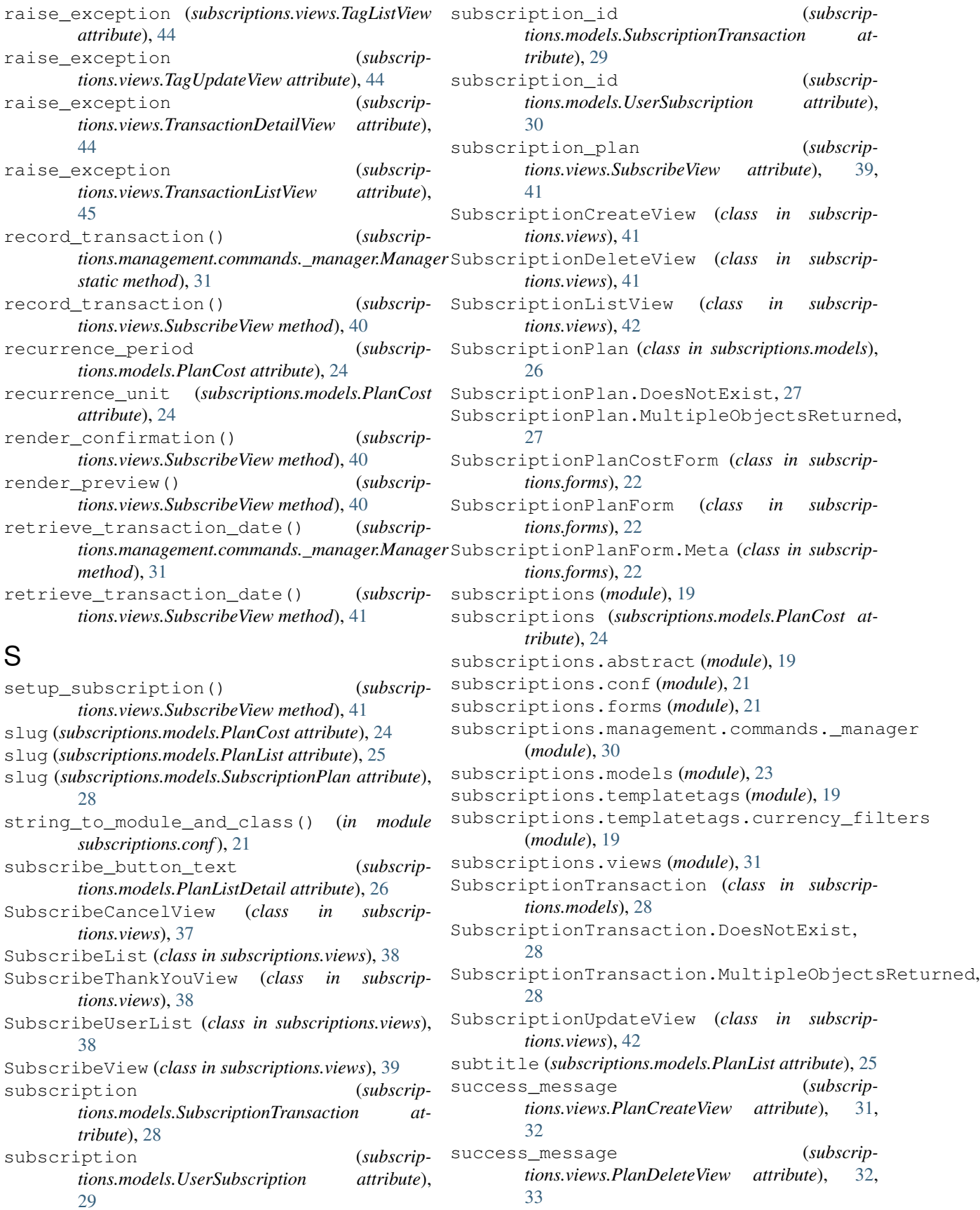

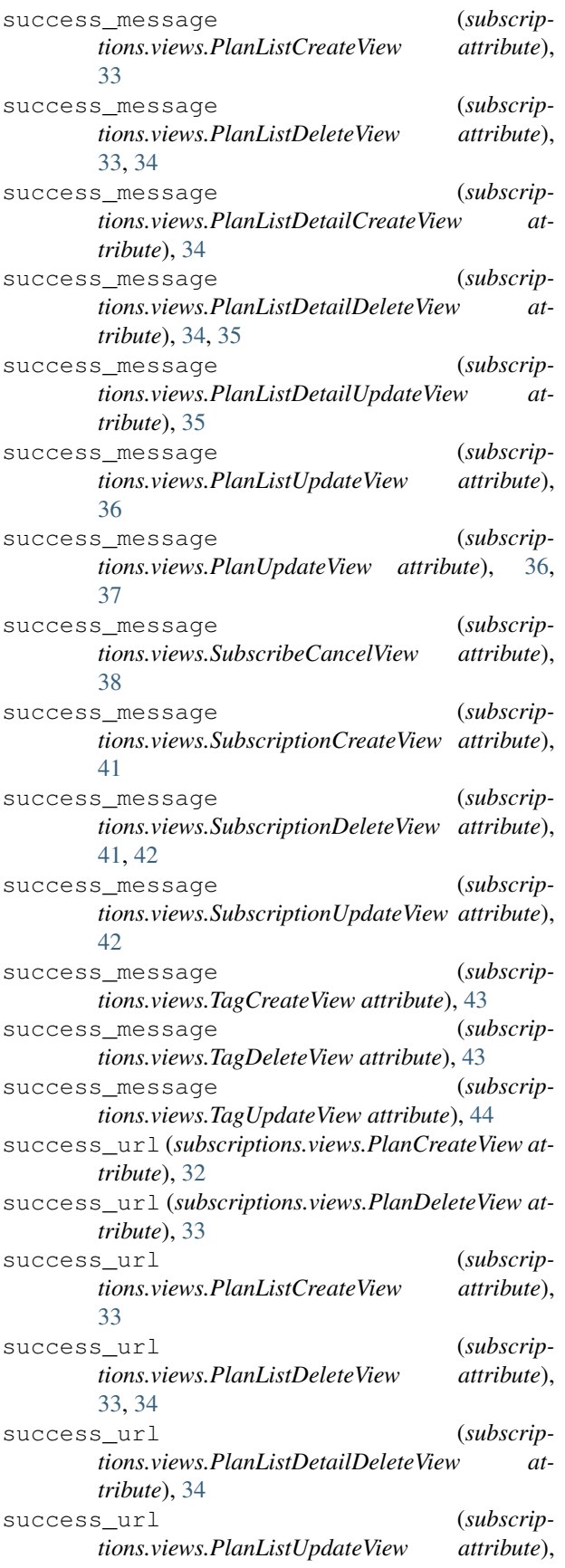

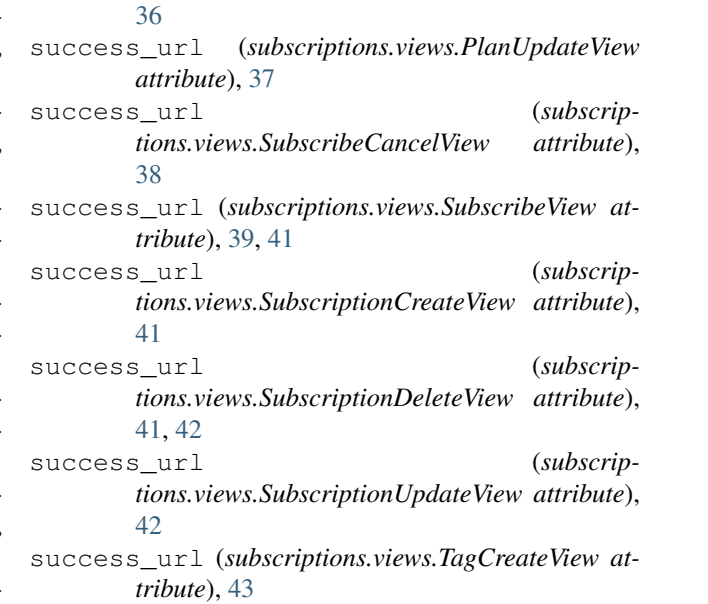

```
success_url (subscriptions.views.TagDeleteView at-
         tribute), 43
```

```
success_url (subscriptions.views.TagUpdateView at-
         tribute), 44
```
### T

tag (*subscriptions.models.PlanTag attribute*), [26](#page-29-2) TagCreateView (*class in subscriptions.views*), [43](#page-46-0) TagDeleteView (*class in subscriptions.views*), [43](#page-46-0) TagListView (*class in subscriptions.views*), [43](#page-46-0) tags (*subscriptions.models.SubscriptionPlan attribute*), [28](#page-31-1) TagUpdateView (*class in subscriptions.views*), [44](#page-47-0) template\_confirmation (*subscriptions.views.SubscribeView attribute*), [39,](#page-42-0) [41](#page-44-0) template\_extends (*subscriptions.abstract.CreateView attribute*), [19](#page-22-7) template\_extends (*subscriptions.abstract.DeleteView attribute*), [20](#page-23-5) template\_extends (*subscriptions.abstract.DetailView attribute*), [20](#page-23-5) template\_extends (*subscriptions.abstract.ListView attribute*), [20](#page-23-5) template\_extends (*subscriptions.abstract.TemplateView attribute*), [20](#page-23-5) template\_extends (*subscriptions.abstract.UpdateView attribute*), [20,](#page-23-5) [21](#page-24-3) template\_name (*subscriptions.views.DashboardView attribute*), [31](#page-34-1) template\_name (*subscriptions.views.PlanCreateView attribute*), [32](#page-35-0) template\_name (*subscriptions.views.PlanDeleteView attribute*), [33](#page-36-0)

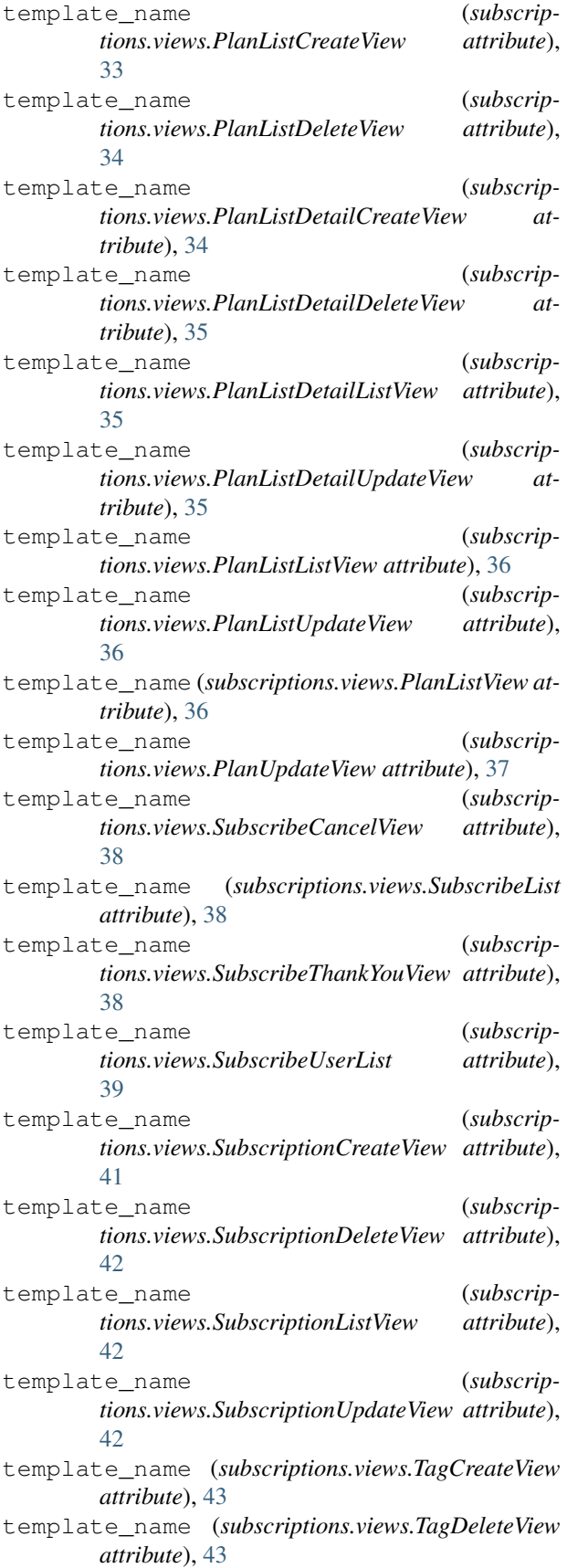

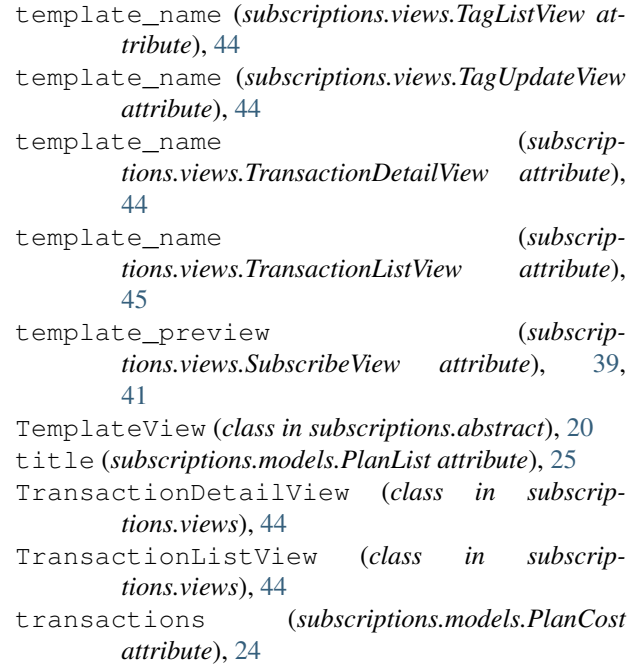

## $\bigcup$

```
UpdateView (class in subscriptions.abstract), 20
```

```
user (subscriptions.models.SubscriptionTransaction at-
         tribute), 29
```

```
user (subscriptions.models.UserSubscription attribute),
         30
```

```
user_id (subscriptions.models.SubscriptionTransaction
         attribute), 29
```

```
user_id (subscriptions.models.UserSubscription at-
        tribute), 30
```

```
UserSubscription (class in subscriptions.models),
        29
```
UserSubscription.DoesNotExist, [29](#page-32-1)

UserSubscription.MultipleObjectsReturned, [29](#page-32-1)

## V

```
validate_currency_settings() (in module
       subscriptions.conf), 21
```